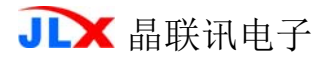

# JLX177-015-PC 使用说明书

# (带字库 IC,3.3V 供电)

# 目 录

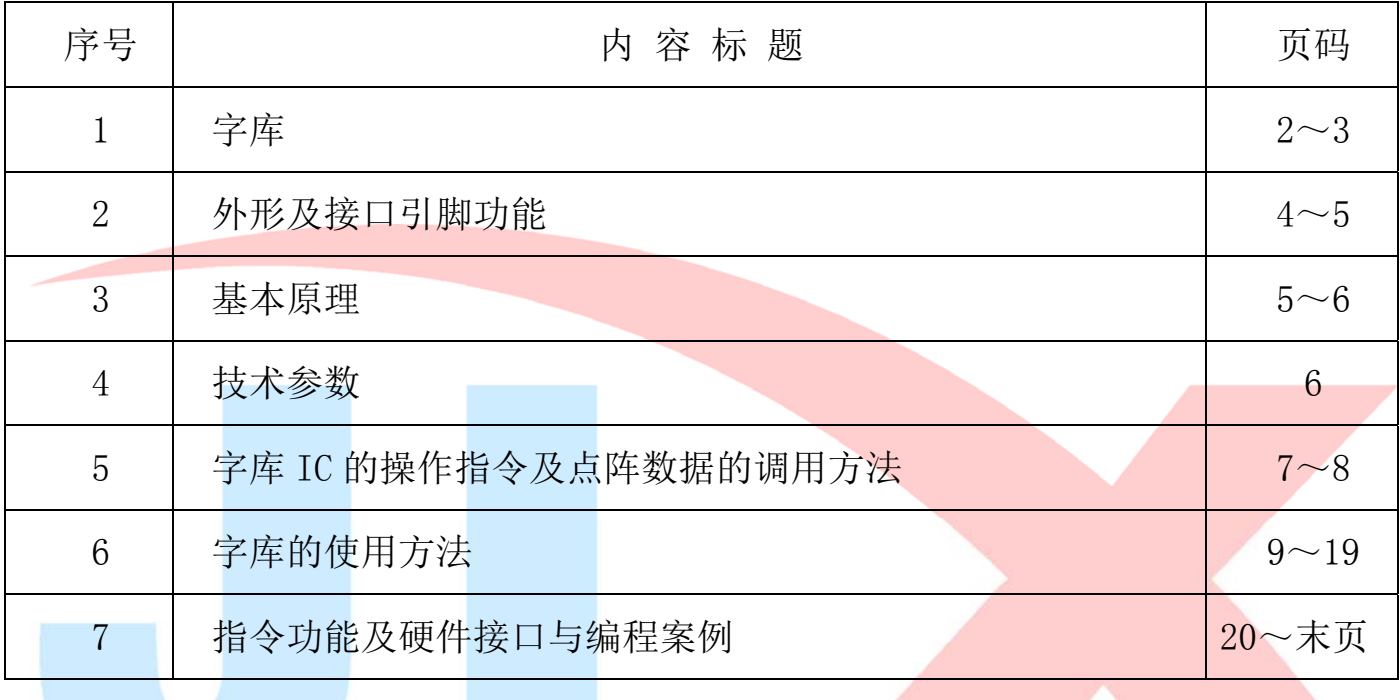

# 1.字库

字库 IC(IC 型号: JLX-GB2312-1602, 此 IC 为可选的配件)自带字库内容:

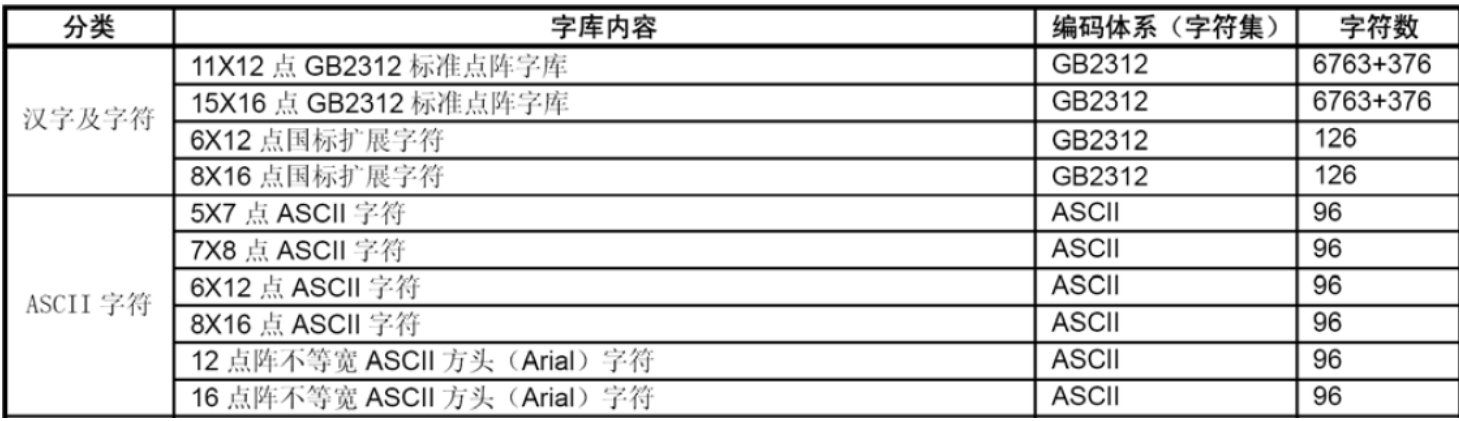

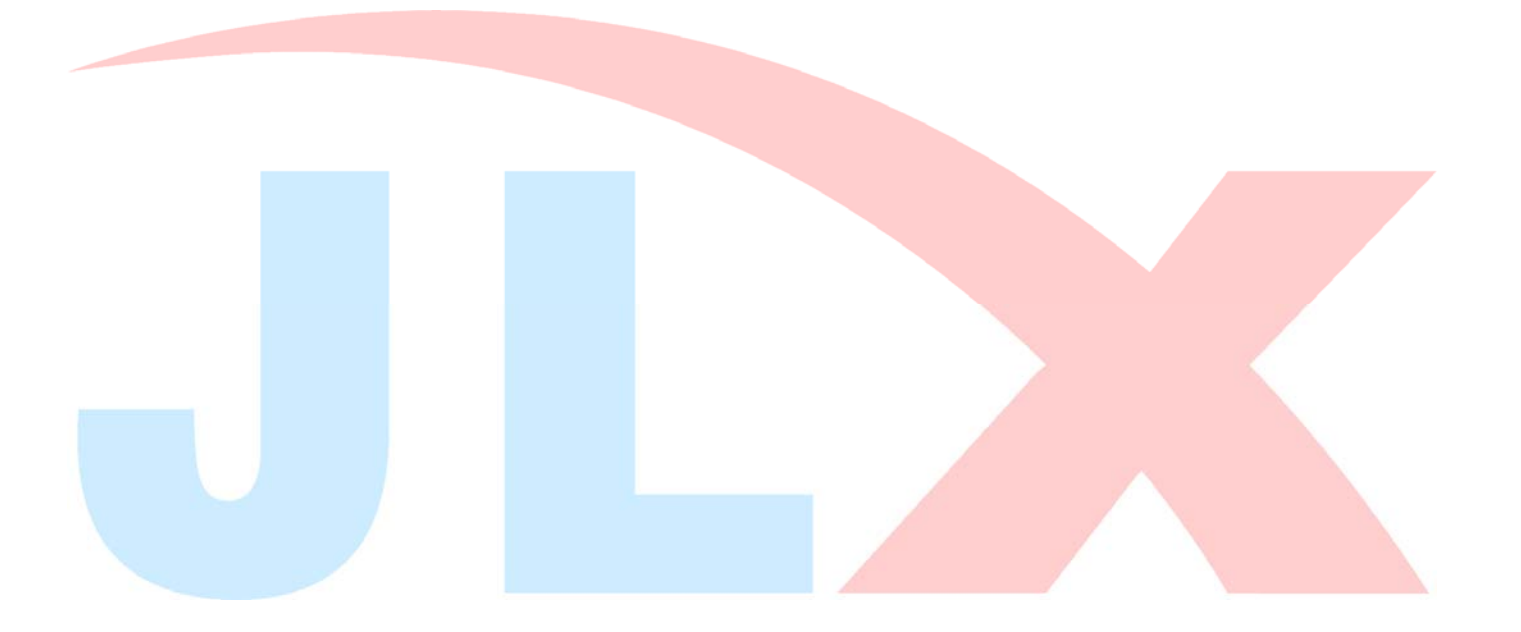

# 2.字型样张:

11X12 点 GB2312 汉字

啊阿埃挨哎唉哀皑瘪蔼矮艾碍爱隘鞍 氨安俺按暗岸胺案肮昂盎凹敖熬翱袄 傲奧懊奧芭捌扒叭吧笆八疤巴拔跋靶 股票以需要的价格的进行的分类<br>把把坝霸罢爸白柏百摆佰败拜稗斑班<br>搬扳般颁板版扮拌伴瓣半办绊邦帮棚 榜膀绑棒磅蚌镑傍谤苞胞包褒剥薄雹 保堡饱宝抱报暴豹鲍爆杯碑悲卑北辈 背贝钡倍狈备惫焙被奔苯本笨崩绷甭

# 5x7 点 ASCII 字符

!"#\%%'()\*+,-./0123456789:<br>=>?@ABCDEFGHIJKIMNOPQRSTUV YŻ[Ÿ]^ ≛abcdefghijklmnopqr

# 6x12 点 ASCII 字符

!"#¥%&'()\*+,-./0123456789:; =>?@ABCDEFCHIJKLMNOPQRSTUVW YZ[\]^\_`abcdef\_ghijklmnopqrs uvwxyz{|}¯āáǎàḗéěèīíǐìōóǒòū

# 12 点阵不等宽 ASCII 方头

!"#\$%&'()\*+ ,-.10123456789;;<=>?@ABC DEFGHIJKLMNOPORSTUVWXYZI \I^\_` abcdefg hilkinnopgrs tuvwxyz{|}~ !"#\$%&'0\*+ ,\_:0123456789:;<=>?@ABC

# 15X16 点 GB2312 汉字

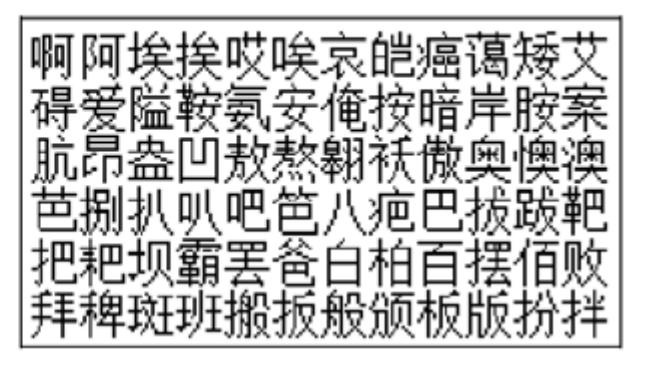

# 7x8 点 ASCII 字符

#"#\$%&'()\*+,-./01234<br>6789::<=>?@ABCDEFGHIJ<br>LMNOPQRSIUVWXYZ[\]^\_` bodefghijkl mnoparstūv<br>6789::{=}?@ABCDEFGHIJ

# 8x16 点 ASCII 字符

!"#\%&'()\*+,-./012345 |6789..≺=>?@ABCDEFGHIJK LMNOPQRSTUVWXYZ[\]^ 'a

16 点阵不等宽 ASCII 方头 l!''#\$%&'()\*+ .-./0123456789: ;<=>| **DEFGHIJKLMNOPQRSTUVWX** |abcdefghijk|mno¤qrstuvwxYz{

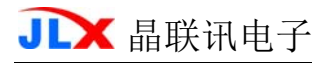

#### 2.外形尺寸及接口引脚功能

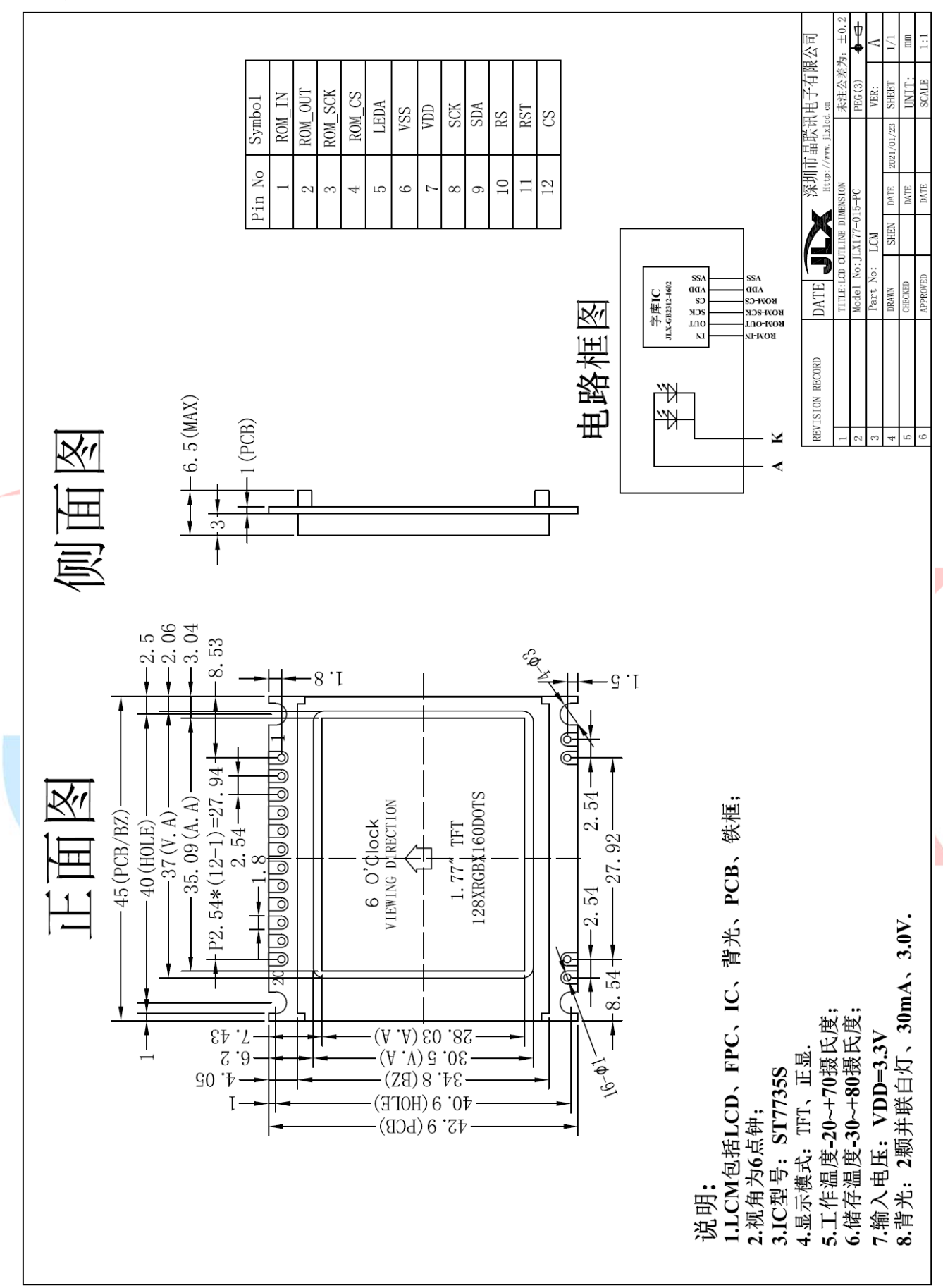

图 1.外形尺寸

模块的接口引脚功能

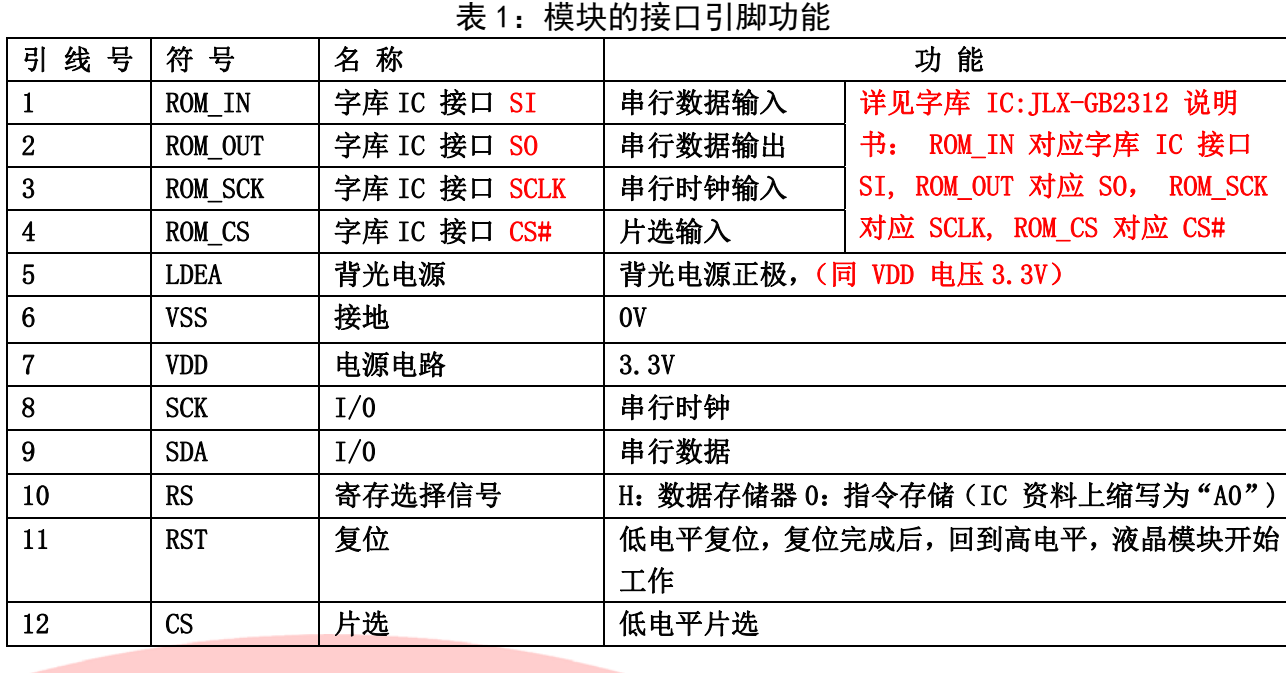

# 3.基本原理

### 3.1 液晶屏(LCD)

在 LCD 上排列着 160×128 点阵,160 个列信号与驱动 IC 相连,128 个行信号也与驱动 IC 相连, IC 邦定在 LCD 玻璃上(这种加工工艺叫 COG).

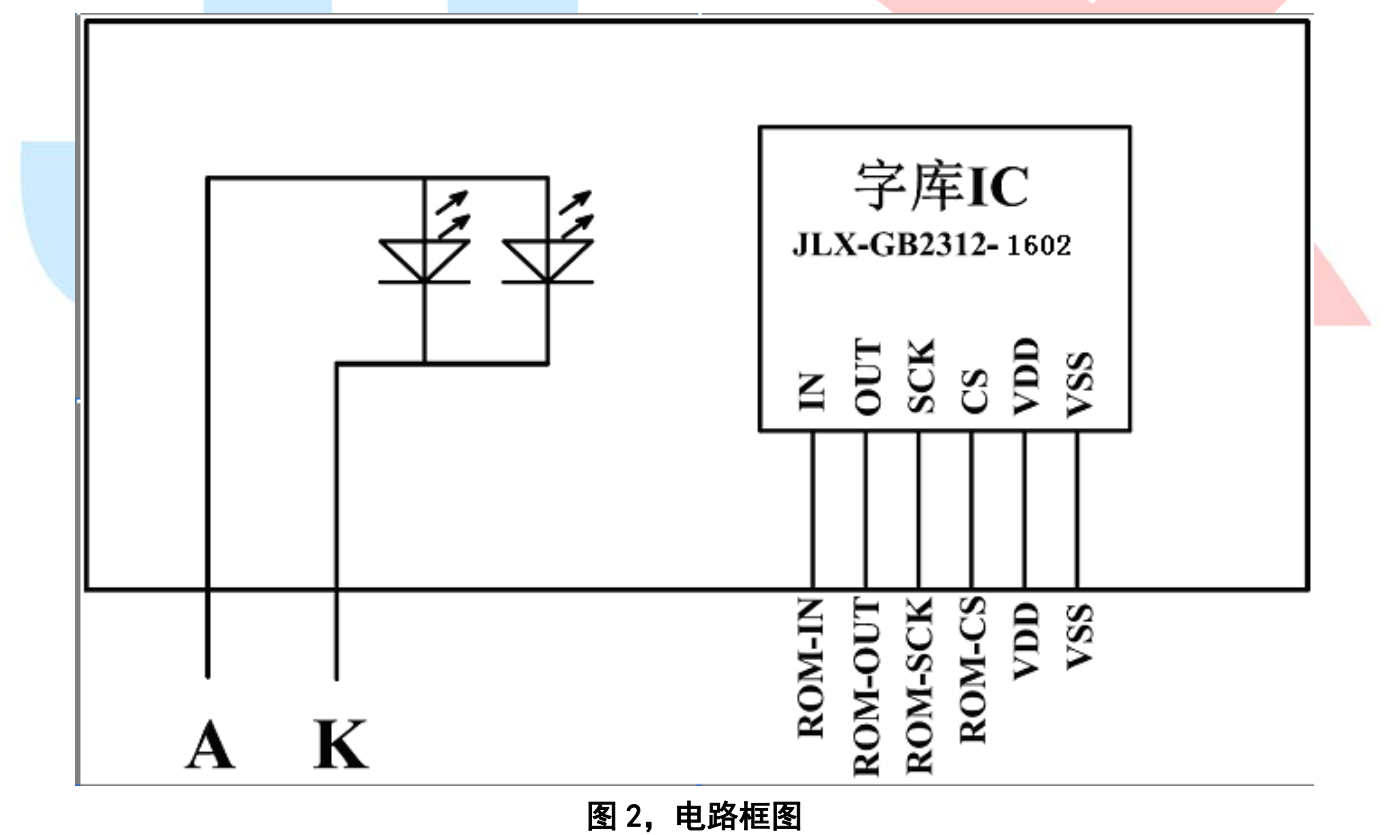

### 3.3 背光参数

该型号液晶模块带 LED 背光源。它的性能参数如下: 工作温度:-20∽+70°C; 存储温度:-30∽+80°C; 背光板是白色。 正常工作电流为:16∽30mA(LED 灯数共 2 颗,每颗灯是 8~15 mA) 工作电压: 同 VDD 电压(LED 灯本身的电压是 3.0V, 但是因为在 PCB 上已加了限流电阻, 所以 可以同 VDD 电压);

### 4.技术参数

#### 4.1 最大极限参数(超过极限参数则会损坏液晶模块)

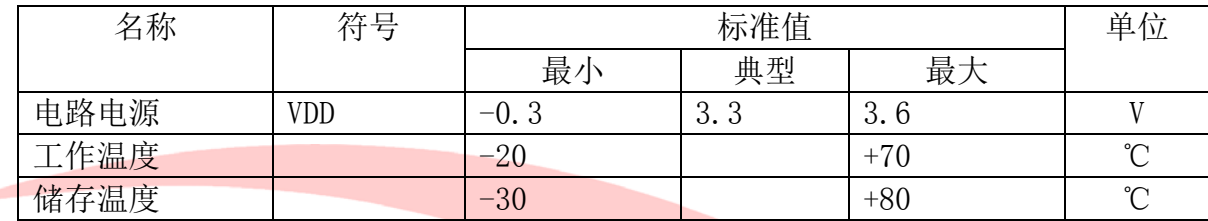

#### 4.2 直流(DC)参数

表 2: 最大极限参数

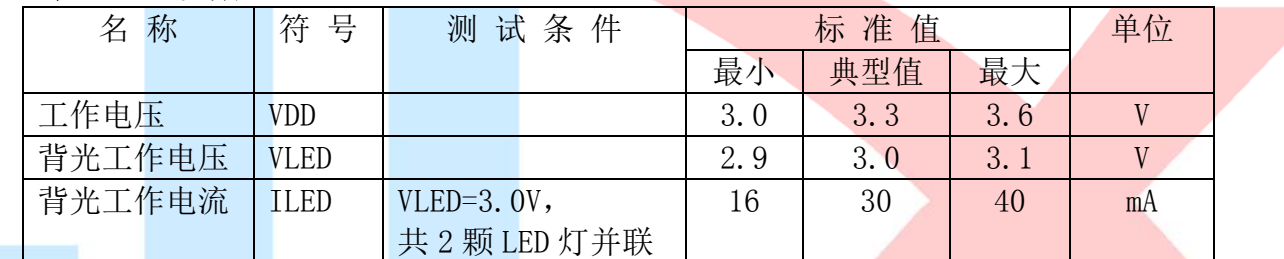

表 3: 直流 (DC) 参数

# 4.3 LCD 驱动 IC 指令表详见 "JLX177-015-PN"的中文说明书

## 5.1 字库 IC (JLX-GB2312-1602) 的操作指令及点阵数据的调用方法:

# 5.1.1 字库 IC 的操作指令只有两条,两条只选一条进行使用,操作指令表如下:

**Instruction Set** 

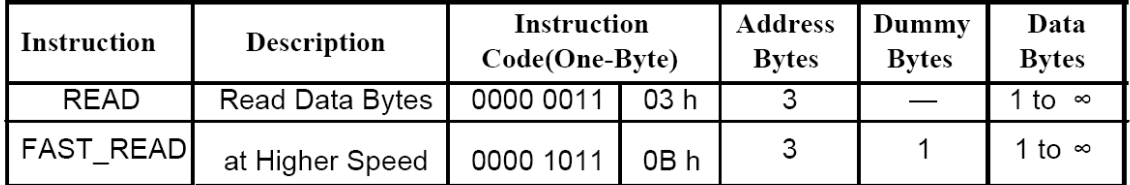

Read Data

**Bytes** 

所有对本芯片 SPI 接口的操作只有 2 个, 那就是 Read Data Bytes (READ "一般读取")和 Read Data Bytes at Higher Speed (FAST READ "快速读取点阵数据")。.

#### 以下分别介绍一般读取和快速读取:

6. 2.1.1 Read Data Bytes  $(\mathcal{F} \boxtimes \mathbb{R})$ 

Read Data Bytes 需要用指令码来执行每一次操作。READ 指令的时序如下(图):

首先把片选信号(CS#)变为低, 紧跟着的是 1 个字节的命令字(03 h) 和 3 个字节的地址和通 过串行数据输入引脚(SI)移位输入,每一位在串行时钟(SCLK)上升沿被锁存。 然后该地址的字节数据通过串行数据输出引脚(SO)移位输出,每一位在串行时钟(SCLK)下

降沿被移出。

读取字节数据后, 则把片选信号(CS#)变为高, 结束本次操作。

如果片选信号(CS#) 继续保持为底, 则下一个地址的字节数据继续通过串行数据输出引脚(SO) 移 位输出。

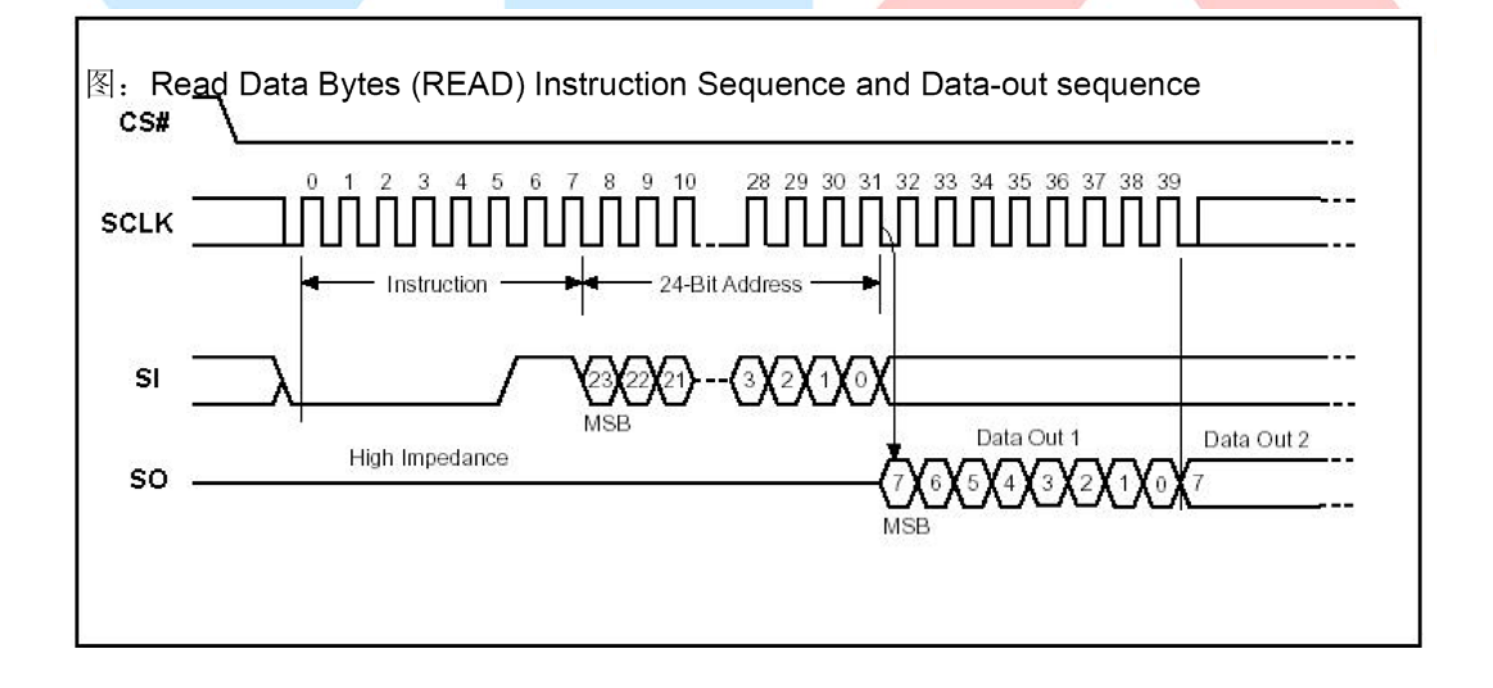

#### 5.2.1.2 Read Data Bytes at Higher Speed(快速读取点阵数据)

Read Data Bytes at Higher Speed 需要用指令码来执行操作。READ FAST 指令的时序如下(图): 首先把片选信号(CS#)变为低,紧跟着的是 1 个字节的命令字(OBh)和 3 个字节的地址以及 一个字节 Dummy Byte 通过串行数据输入引脚(SI)移位输入,每一位在串行时钟(SCLK)上 升沿被锁存。

然后该地址的字节数据通过串行数据输出引脚(SO)移位输出,每一位在串行时钟(SCLK)下 降沿被移出。

如果片选信号(CS#) 继续保持为底, 则下一个地址的字节数据继续通过串行数据输出引脚(SO) 移位输出。例: 读取一个 15x16 点阵汉字需要 32Byte, 则连续 32 个字节读取后结束一个汉字的 点阵数据读取操作。

如果不需要继续读取数据, 则把片选信号(CS#) 变为高, 结束本次操作。

图: Read Data Bytes at Higher Speed (READ\_FAST) Instruction Sequence and Data-out sequence

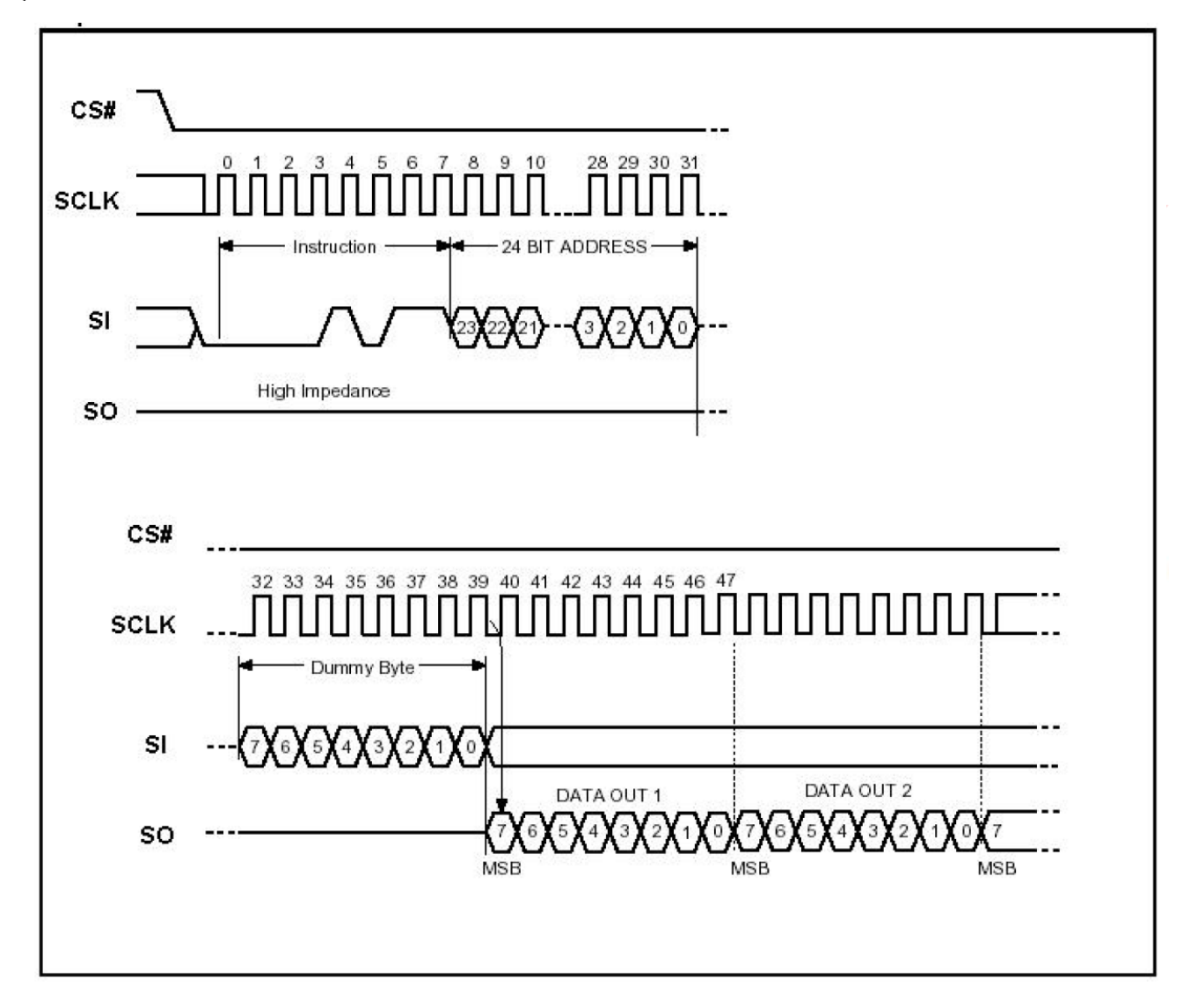

### 6 字库调用方法

#### 6.1 汉字点阵排列格式

每个汉字在芯片中是以汉字点阵字模的形式存储的,每个点用一个二进制位表示,存1 的点,当显示 时可以在屏幕上显示亮点, 存0 的点, 则在屏幕上不显示。点阵排列格式为横置横排: 即一个字节的高位 表示左面的点,低位表示右面的点,排满一行的点后再排下一行。这样把点阵信息用来直接在显示器上按 上述规则显示, 则将出现对应的汉字。

6.1.1 11X12 点汉字排列格式

11X12 点汉字的信息需要24 个字节 (BYTE 0 - BYTE 23) 来表示。该11X12 点汉字的点阵数据是 横置横排的, 其具体排列结构如下图:

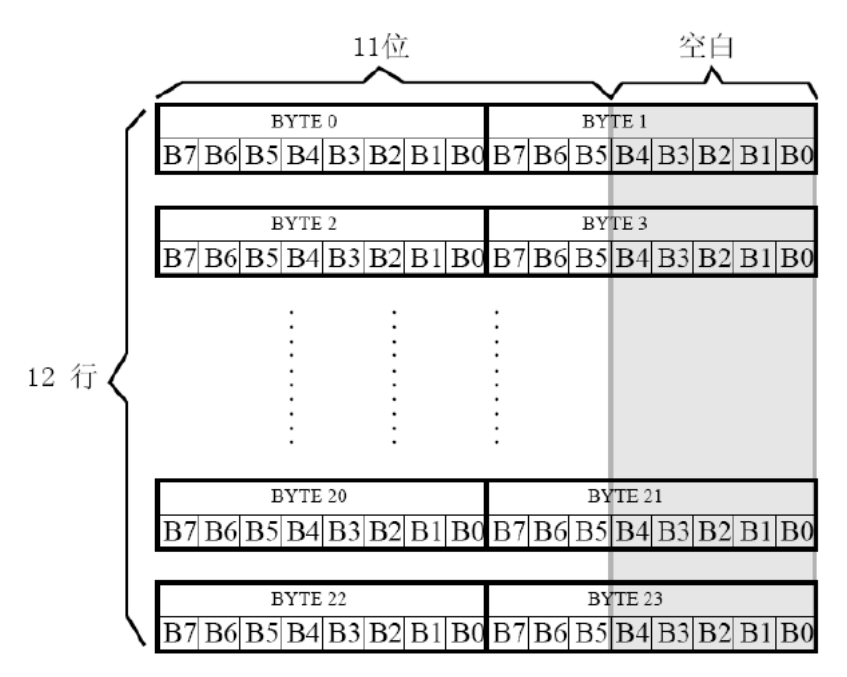

#### 6.1.2 15X16 点汉字排列格式

15X16 点汉字的信息需要32 个字节 (BYTE 0 - BYTE 31) 来表示。该15X16 点汉字的点阵数据是 横置横排的, 其具体排列结构如下图:

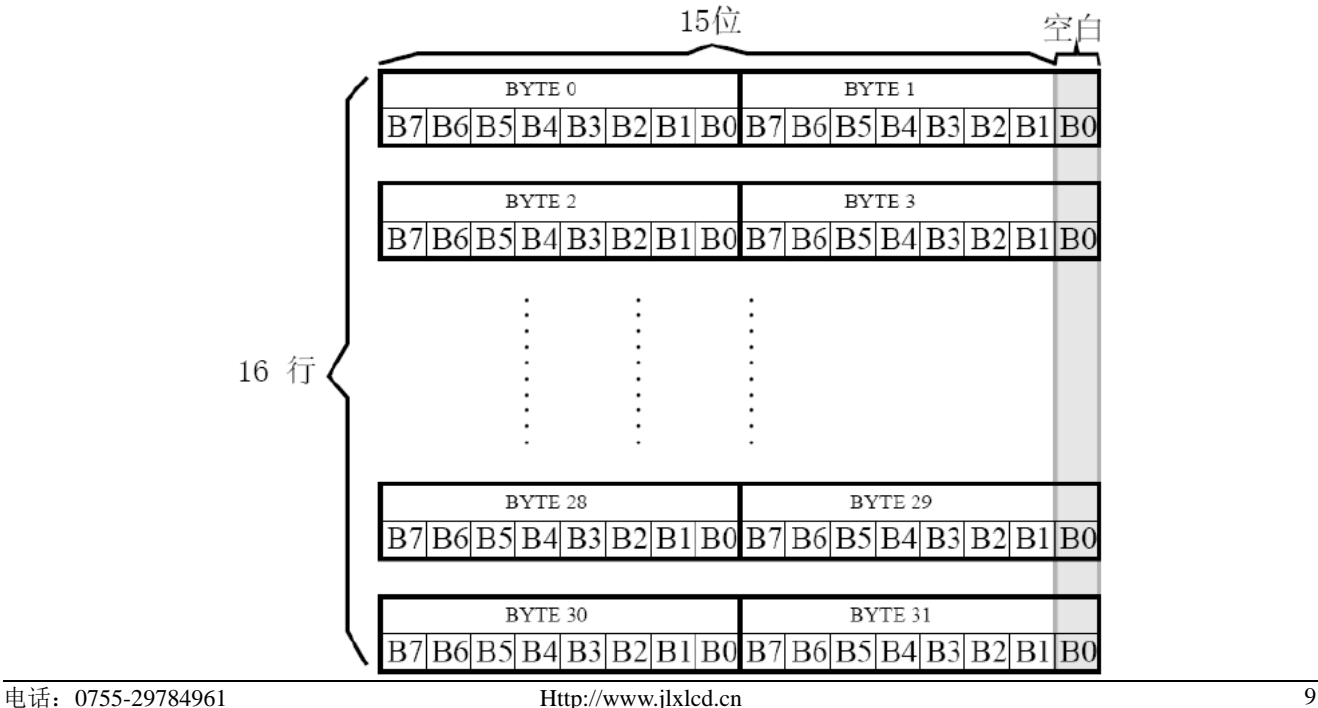

6.1.3 5X7 点ASCII 字符排列格式

5X7 点ASCII 的信息需要8 个字节 (BYTE 0-BYTE7) 来表示。该ASCII 点阵数据是横置横排的, 其具体排列结构如下图:

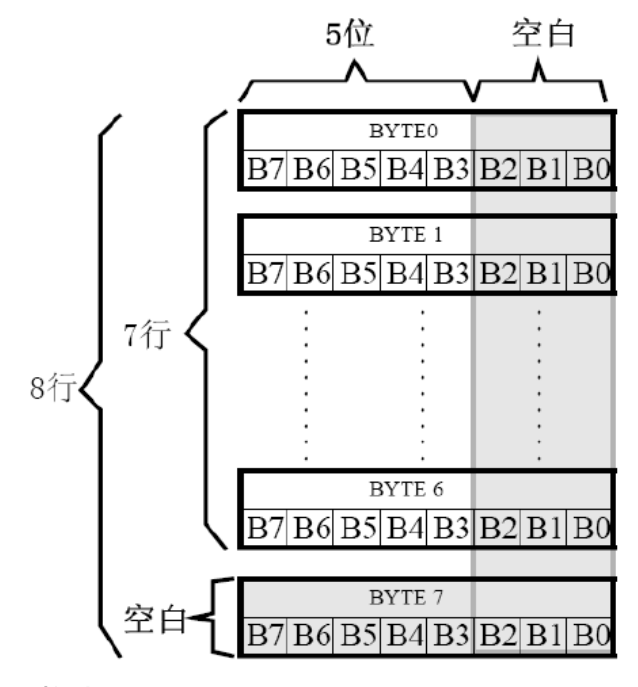

#### 6.1.4 7X8 点ASCII 字符排列格式

7X8 点ASCII 的信息需要8 个字节 (BYTE 0-BYTE7) 来表示。该ASCII 点阵数据是横置横排的, 其具体排列结构如下图:

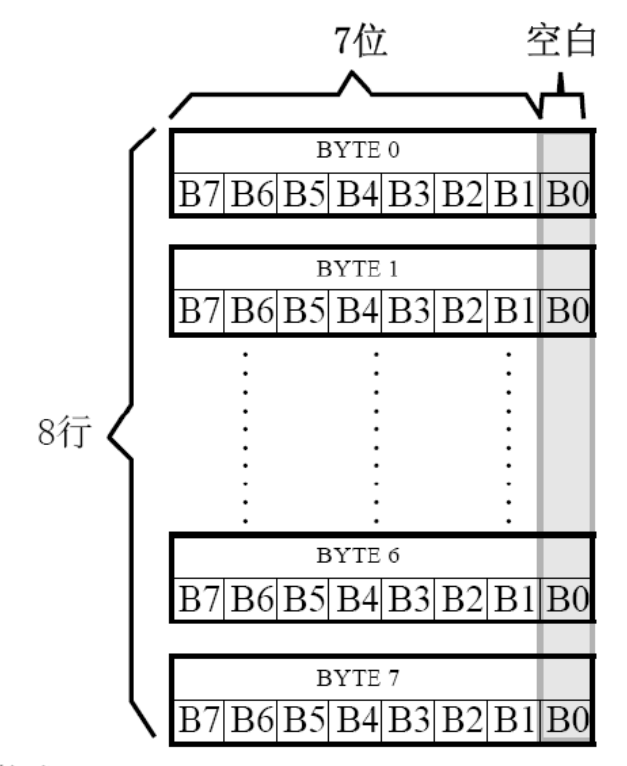

#### 6.1.5 6X12 点字符排列格式

适用于此种排列格式的字体有: 6X12 点ASCII 字符

6X12 点国标扩展字符

6X12 点ASCII 的信息需要12 个字节 (BYTE 0-BYTE11) 来表示。该ASCII 点阵数据是横置横排 的, 其具体排列结构如下图:

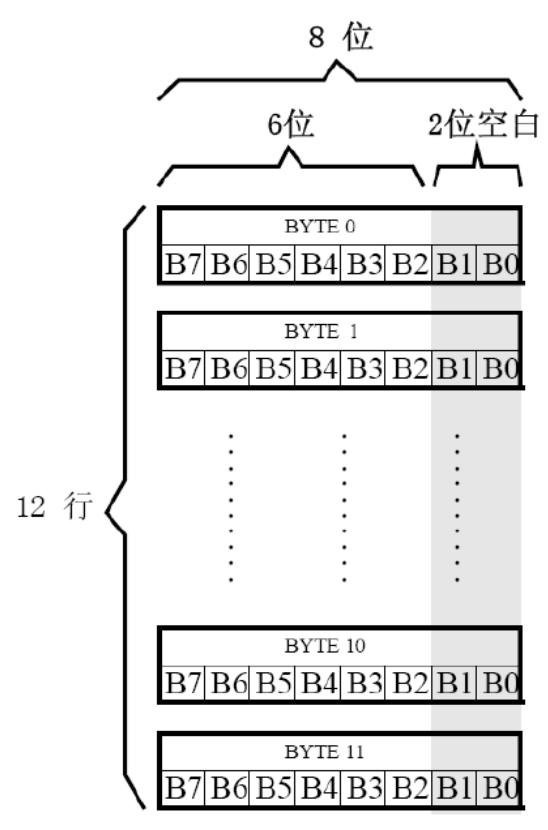

#### 6.1.6 8X16 点字符排列格式

适用于此种排列格式的字体有:

8X16 点ASCII 字符

8X16 点国标扩展字符

8X16 点字符信息需要16 个字节 (BYTE 0 - BYTE15) 来表示。该点阵数据是横置横排的,其具体排列 结构如下图:

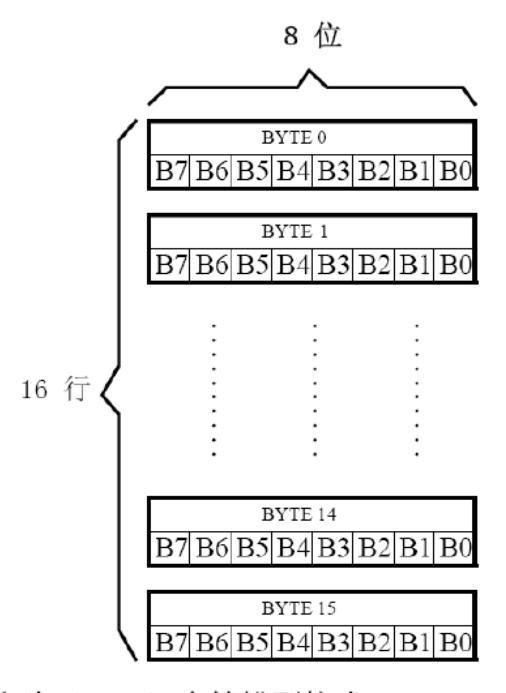

6.1.7 12 点阵不等宽ASCII 方头 (Arial) 字符排列格式

12 点阵不等宽字符的信息需要26 个字节 (BYTE 0-BYTE25) 来表示。 由于字符是不等宽的,因此在存储格式中BYTE0~BYTE1 存放点阵宽度数据, BYTE2-25 存放横置 横排点阵数据。

不等宽字符的点阵存储宽度是以BYTE 为单位取整的,根据不同字符宽度会出现相应的空白区。根据

6.1.4 8X16 点字符排列格式

适用于此种排列格式的字体有:

8X16 点 ASCII 字符

8X16 点 ASCII 粗体字符

8X16 点国标扩展字符

8X16 点字符信息需要 16 个字节 (BYTE 0 - BYTE15) 来表示。该点阵数据是竖置横排的, 其具体排列 结构如下图:

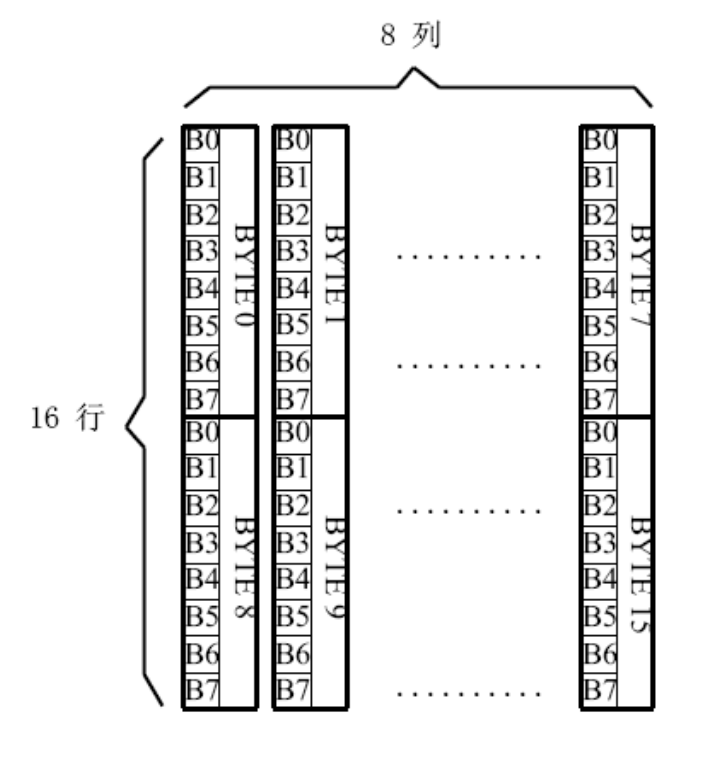

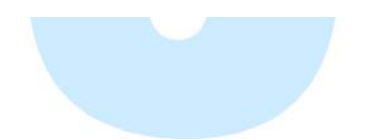

BYTE0~ BYTE1 所存放点阵的实际宽度数据,可以对还原下一个字的显示或排版留作参考。

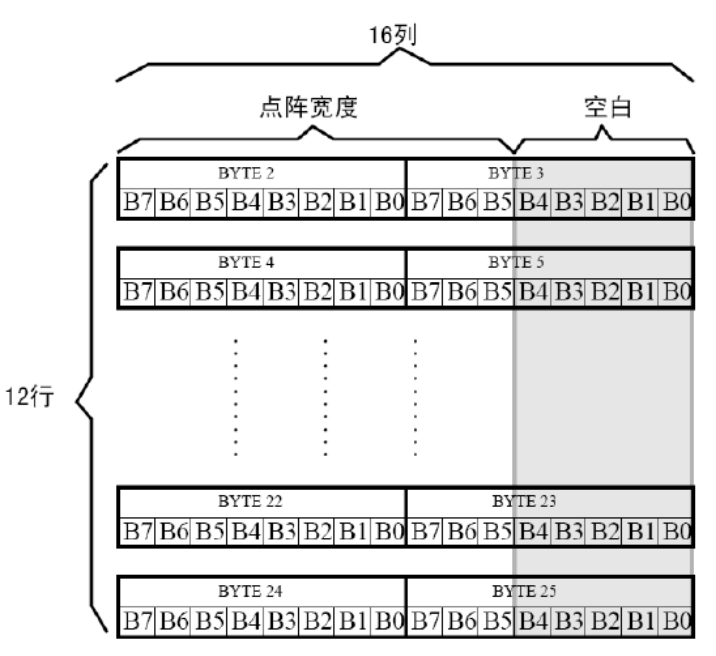

6.1.8 16 点阵不等宽ASCII 方头 (Arial) 字符排列格式

16 点阵不等宽字符的信息需要34 个字节 (BYTE 0-BYTE33) 来表示。

■ 存储格式

由于字符是不等宽的, 因此在存储格式中BYTE0~BYTE1 存放点阵宽度数据, BYTE2-33 存放横置 横排点阵数据。具体格式见下图:

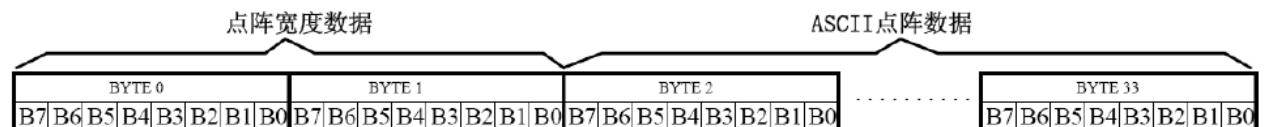

■ 存储结构

不等宽字符的点阵存储宽度是以BYTE 为单位取整的,根据不同字符宽度会出现相应的空白区。根据 BYTE0~BYTE1 所存放点阵的实际宽度数据,可以对还原下一个字的显示或排版留作参考。

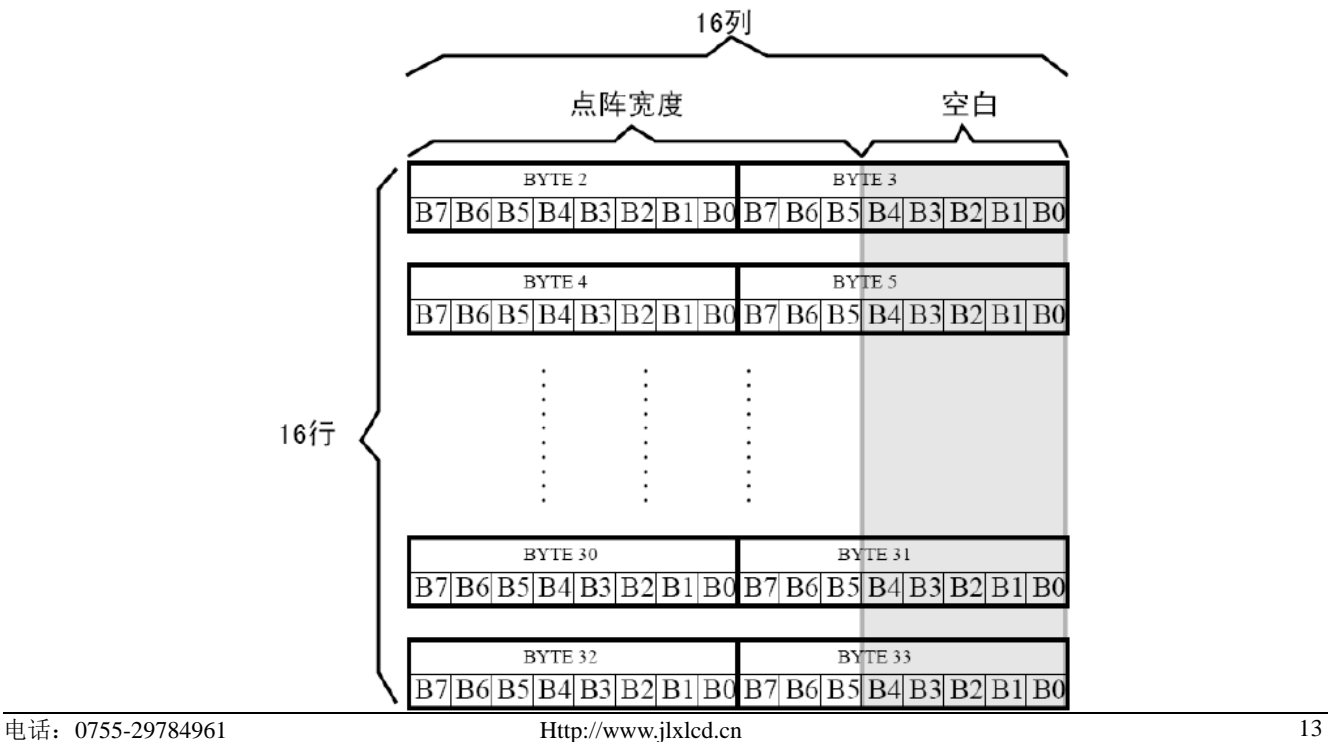

例如: ASCII 方头字符B

0-33BYTE 的点阵数据是: 00 0C 00 00 00 00 00 00 7F 80 7F C0 60 C0 60 C0 60 C0 7F 80 7F C0 60 E0 60 60 60 60 7F C0 7F 80 00 00

其中:

BYTE0~BYTE1: 00 OC 为ASCII 方头字符B 的点阵宽度数据, 即: 12 位宽度。字符后 面有4 位空白区,可以在排版下一个字时考虑到这一点,将下一个字的起始位置前移。

00 00 00 00 00 00 7F 80 7F C0 60 C0 60 C0 60 C0 7F 80 7F C0 60 E0 60 60 60 60 BYTE2-33: 7F C0 7F 80 00 00 为ASCII 方头字符B 的点阵数据。

### 6.2 汉字点阵字库地址表

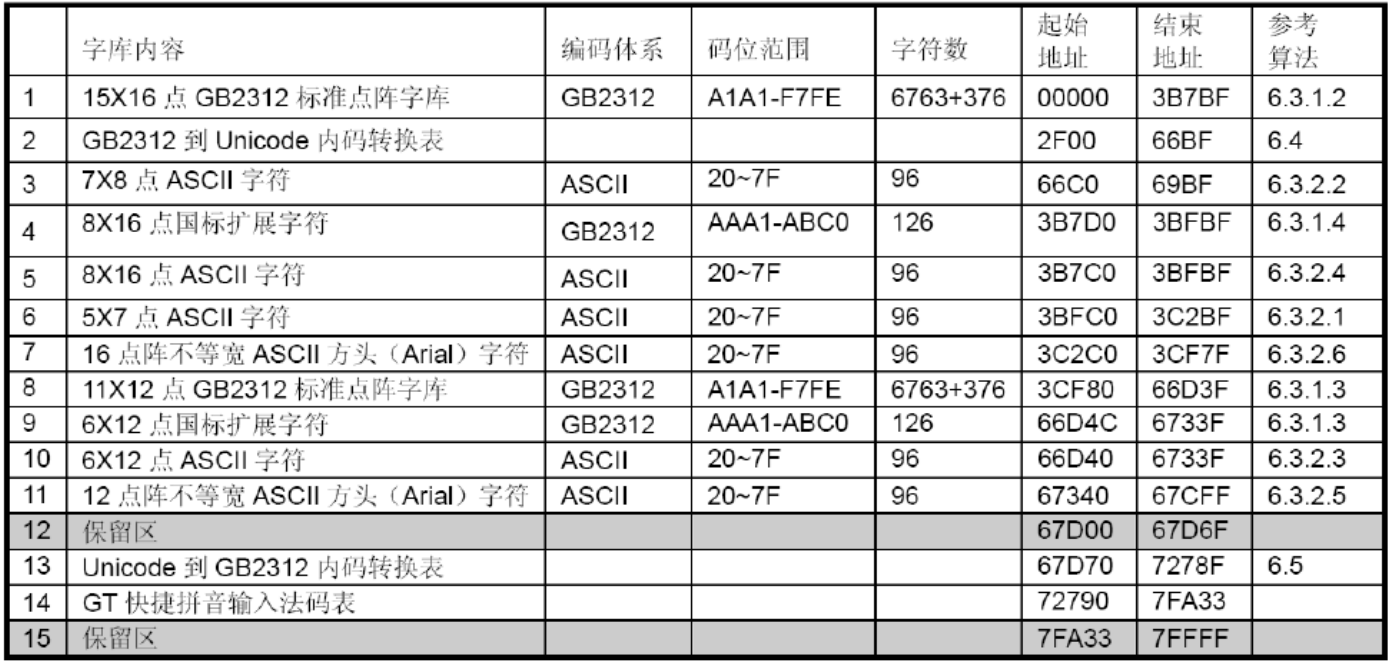

### 6.3 字符在芯片中的地址计算方法

用户只要知道字符的内码, 就可以计算出该字符点阵在芯片中的地址, 然后就可从该地址连续读出 点阵信息用于显示。

6.3.1 汉字字符的地址计算

6.3.1.1 11X12 点GB2312 标准点阵字库

参数说明:

GBCode表示汉字内码。

MSB 表示汉字内码GBCode 的高8bits。

LSB 表示汉字内码GBCode 的低8bits。

Address 表示汉字或ASCII字符点阵在芯片中的字节地址。

BaseAdd: 说明点阵数据在字库芯片中的起始地址。

计算方法:

BaseAdd=0x3cf80;

if(MSB >=0xA1 && MSB <= 0Xa3 && LSB >=0xA1)

Address = ((MSB - 0xA1) \* 94 + (LSB - 0xA1))\*24+ BaseAdd;

else if(MSB == 0Xa9 && LSB >=0xA1)

Address = ((282 + (LSB - 0xA1))\*24+ BaseAdd;

else if(MSB >=0xB0 && MSB <= 0xF7 && LSB >=0xA1)

Address = ((MSB - 0xB0) \* 94 + (LSB - 0xA1)+ 376)\*24+ BaseAdd;

6.3.1.2 15X16 点GB2312 标准点阵字库

参数说明:

GBCode表示汉字内码。

MSB 表示汉字内码GBCode 的高8bits。

LSB 表示汉字内码GBCode 的低8bits。

Address 表示汉字或ASCII字符点阵在芯片中的字节地址。

BaseAdd: 说明点阵数据在字库芯片中的起始地址。

计算方法:

BaseAdd=0:

 $if(MSB == 0xA9 & 8 & LSB >=0xA1)$ 

Address = ((282 + (LSB - 0xA1))\*32+ BaseAdd;

else if(MSB >=0xA1 && MSB <= 0xA3 && LSB >=0xA1)

Address = ((MSB - 0xA1) \* 94 + (LSB - 0xA1))\*32+ BaseAdd;

else if(MSB >=0xB0 && MSB <= 0xF7 && LSB >=0xA1)

Address = ((MSB - 0xB0) \* 94 + (LSB - 0xA1)+ 846)\*32+ BaseAdd;

6.3.1.3 6X12 点国标扩展字符

说明:

BaseAdd: 说明本套字库在字库芯片中的起始字节地址。

FontCode: 表示字符内码 (16bits)

ByteAddress: 表示字符点阵在芯片中的字节地址。

 $\overline{\phantom{a}}$ 

K

BaseAdd=0x66d4c if (FontCode>= 0xAAA1) and (FontCode<=0xAAFE) then ByteAddress = (FontCode-0xAAA1) \* 12+BaseAdd Else if(FontCode>= 0xABA1) and (FontCode<=0xABC0) then ByteAddress = (FontCode-0xABA1 + 95) \* 12+BaseAdd 6.3.1.4 8X16 点国标扩展字符 说明, BaseAdd: 说明本套字库在字库芯片中的起始字节地址。 FontCode: 表示字符内码 (16bits) ByteAddress: 表示字符点阵在芯片中的字节地址。 计算方法: BaseAdd=0x3b7d0 if (FontCode>= 0xAAA1) and (FontCode<=0xAAFE) then ByteAddress = (FontCode-0xAAA1) \* 16+BaseAdd Else if(FontCode>= 0xABA1) and (FontCode<=0xABC0) then ByteAddress = (FontCode-0xABA1 + 95) \* 16+BaseAdd 6.3.2 ASCII 字符的地址计算 6.3.2.1 5X7 点ASCII 字符 参数说明: ASCIICode: 表示 ASCII 码 (8bits) BaseAdd: 说明该套字库在芯片中的起始地址。 Address: ASCII 字符点阵在芯片中的字节地址。 计算方法: BaseAdd=0x3bfc0 if (ASCIICode  $>= 0x20$ ) and (ASCIICode  $<= 0x7E$ ) then Address = (ASCIICode -0x20) \* 8+BaseAdd 6.3.2.2 7X8 点ASCII 字符 参数说明: ASCIICode: 表示 ASCII 码 (8bits) BaseAdd: 说明该套字库在芯片中的起始地址。 Address: ASCII 字符点阵在芯片中的字节地址。 计算方法: BaseAdd=0x66c0 if (ASCIICode  $>=$  0x20) and (ASCIICode  $<=$  0x7E) then Address = (ASCIICode -0x20) \* 8+BaseAdd 6.3.2.3 6X12 点 ASCII 字符 说明: ASCIICode: 表示 ASCII 码 (8bits) BaseAdd: 说明该套字库在芯片中的起始地址。 Address: ASCII 字符点阵在芯片中的字节地址。 计算方法: BaseAdd=0x66d40

电话: 0755-29784961 Http://www.jlxlcd.cn

```
if (ASCIICode >= 0x20) and (ASCIICode <= 0x7E) then
Address = (ASCIICode -0x20) * 12+BaseAdd
6.3.2.4 8X16 点 ASCII 字符
说明:
ASCIICode: 表示 ASCII 码 (8bits)
BaseAdd: 说明该套字库在芯片中的起始地址。
Address: ASCII 字符点阵在芯片中的字节地址。
计算方法:
BaseAdd=0x3b7c0
if (ASCIICode >= 0x20) and (ASCIICode <= 0x7E) then
Address = (ASCIICode -0x20) * 16+BaseAdd
6.3.2.5 12 点阵不等宽ASCII 方头 (Arial) 字符
说明:
ASCIICode: 表示 ASCII 码 (8bits)
BaseAdd: 说明该套字库在芯片中的起始地址。
Address: ASCII 字符点阵在芯片中的字节地址。
计算方法:
BaseAdd=0x67340
if (ASCIICode >= 0x20) and (ASCIICode <= 0x7E) then
Address = (ASCIICode -0x20) * 26 + BaseAdd
6.3.2.6 16 点阵不等宽ASCII 方头 (Arial) 字符
说明:
ASCIICode: 表示 ASCII 码 (8bits)
BaseAdd: 说明该套字库在芯片中的起始地址。
Address: ASCII 字符点阵在芯片中的字节地址。
计算方法:
BaseAdd=0x3c2c0
if (ASCIICode >= 0x20) and (ASCIICode <= 0x7E) then
Address = (ASCIICode -0x20) * 34 + BaseAdd
```
## 6.4 附录

### 6.4.1 GB2312 1区 (376 字符)

GB2312 标准点阵字符1 区对应码位的A1A1~A9EF 共计376 个字符;

GB2312 1 区

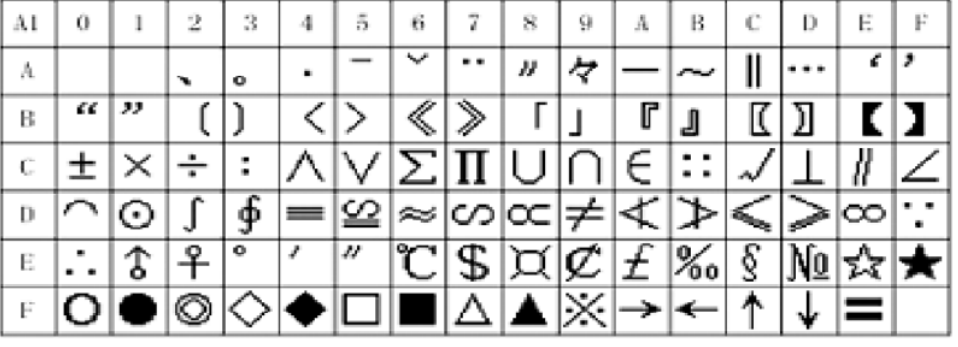

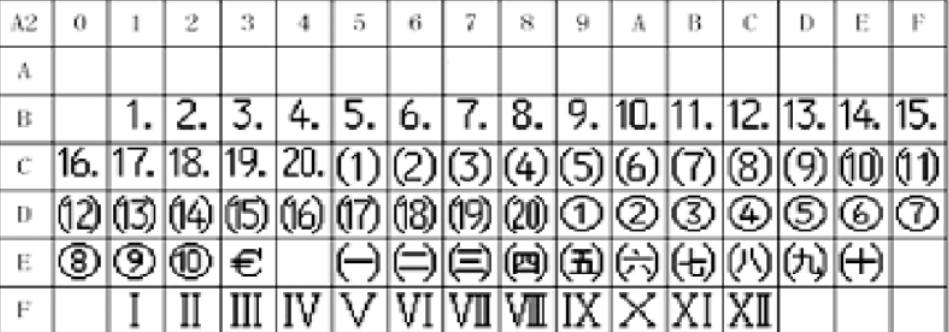

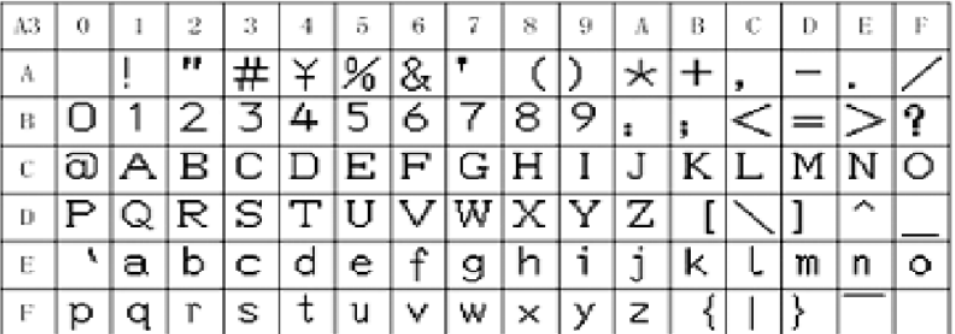

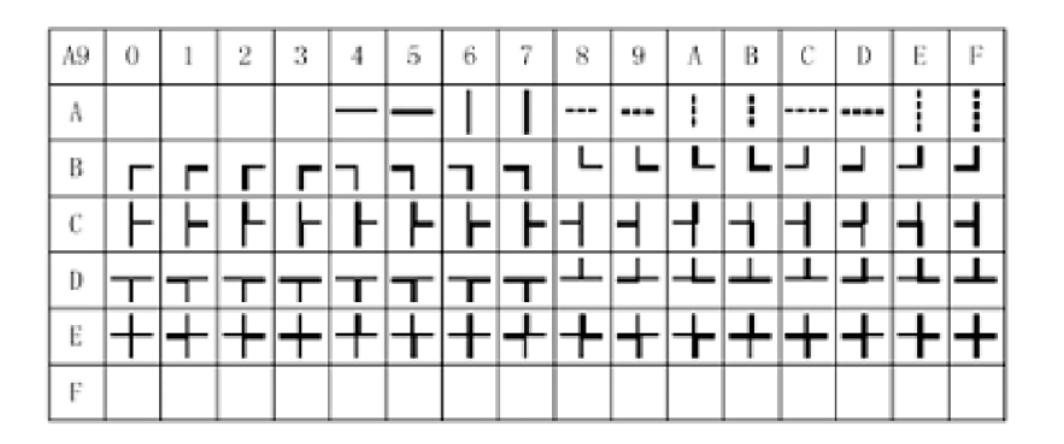

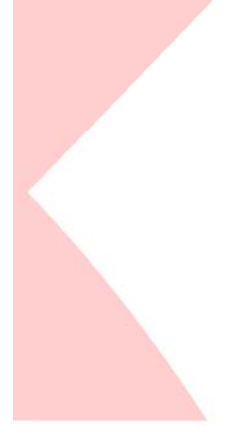

# 6.4.2 8×16点国标扩展字符

内码组成为AAA1~ABC0 共计126 个字符

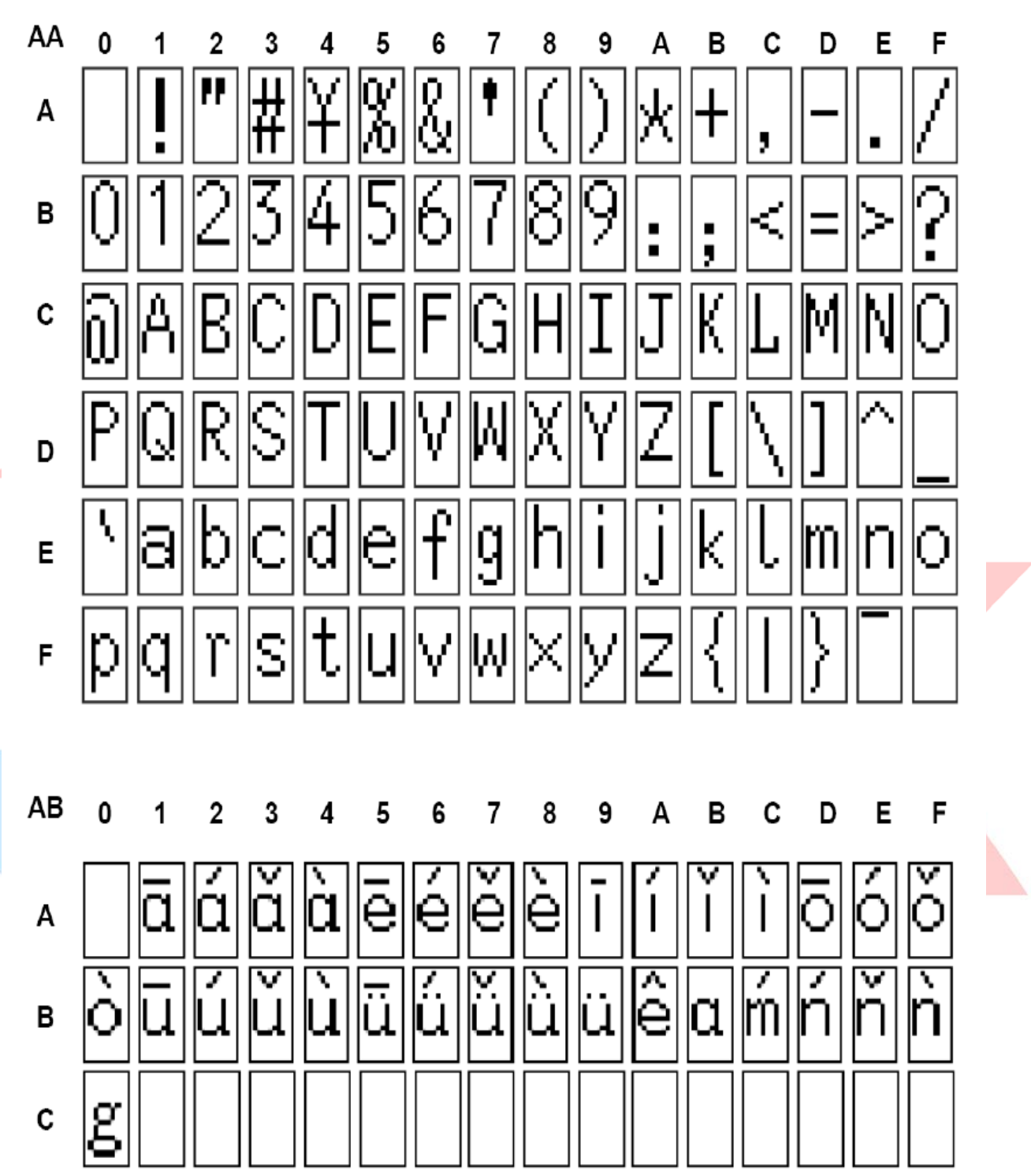

### 5.3 初始化方法

用户所编的显示程序,开始必须进行初始化,否则模块无法正常显示,过程请参考程序

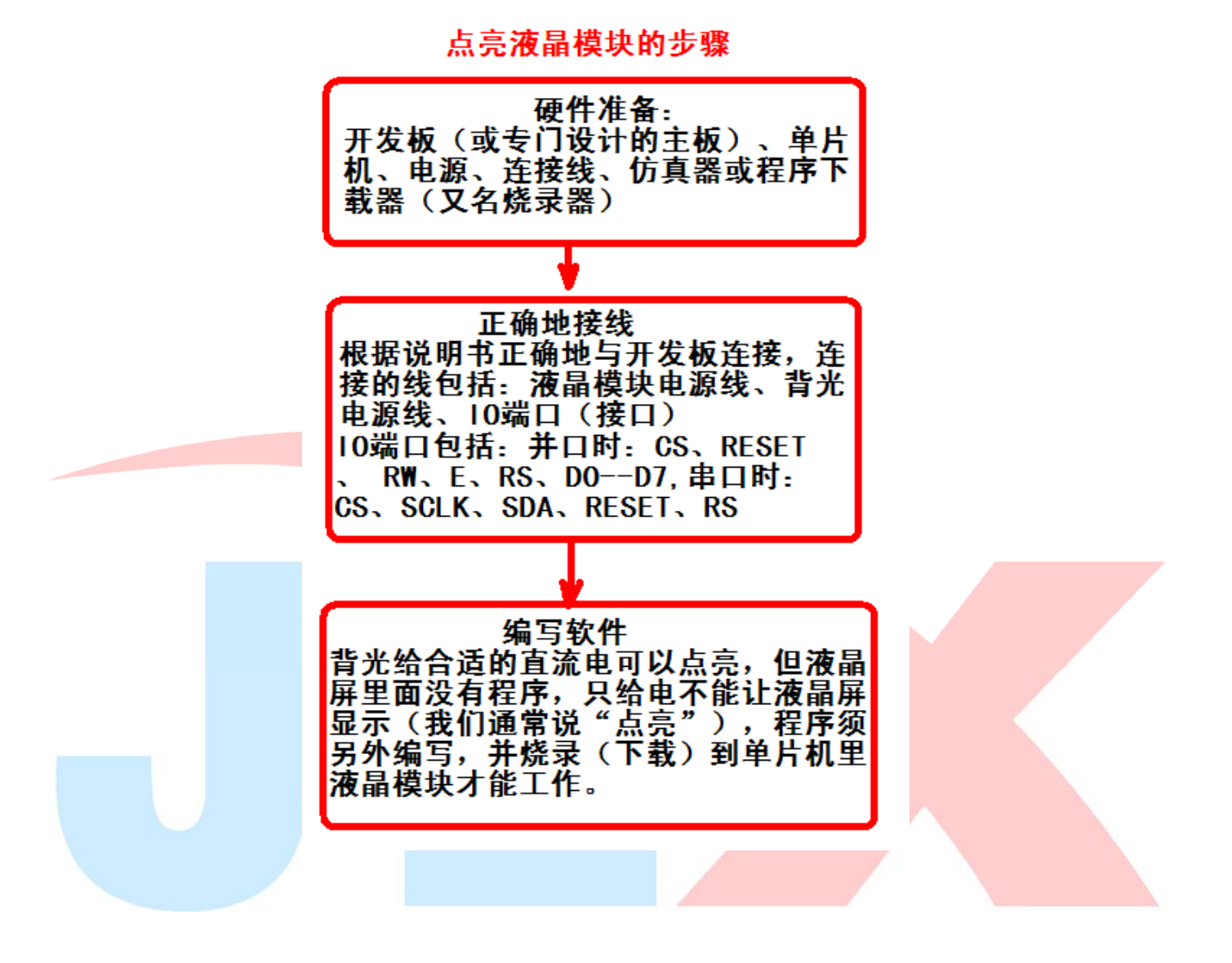

MCU:

51系列

液晶模块

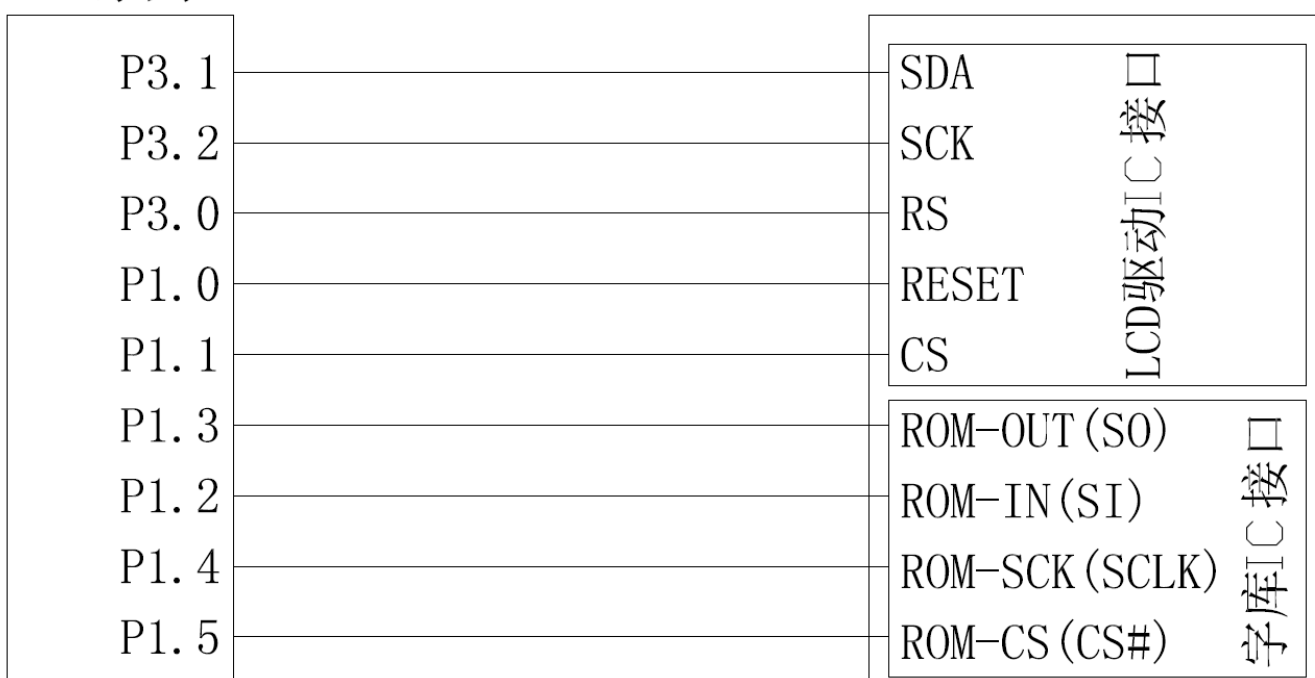

//通过指令可以正常竖屏、顺时针旋转 90 度、逆时针旋转 90 度、倒转 180 度竖屏

- //本程序针对:JLX177-01501-PC TFT 彩屏
- // IC:ST7735S
- // 接口方式:串行接口
- //版权所有:深圳市晶联讯电子有限公司,网址:www.jlxlcd.cn

#include <reg52.h>

#include <stdio.h>

#include <128160\_22.h>

//液晶屏 IC 所需要的信号线的接口定义

sbit CS=P1^1;

sbit RST=P1^0;

sbit RS=P3^0;

sbit SCK=P3^2;

sbit SDA=P3^1;

sbit key=P2^0; //P2.0 口与 GND 之间接一个按键

sbit Rom\_IN=P1^2; /\*字库 IC 接口定义:Rom\_IN 就是字库 IC 的 SI\*/

sbit Rom\_OUT=P1^3; /\*字库 IC 接口定义:Rom\_OUT 就是字库 IC 的 SO\*/

sbit Rom\_SCK=P1^4; /\*字库 IC 接口定义:Rom\_SCK 就是字库 IC 的 SCK\*/

sbit Rom\_CS=P1^5; /\*字库 IC 接口定义 Rom\_CS 就是字库 IC 的 CS#\*/ //===========================================================

#define uchar unsigned char #define uint unsigned int #define ulong unsigned long

#### //定义彩屏旋转方向

#define normal 0xc8 #define CW90 0x68 #define CCW90 0xa8 #define CW180 0x08

```
#define red 0xf800 //定义红色 
#define blue 0x001f //定义蓝色 
#define green 0x07e0 //定义绿色 
#define deep_green 0x0600 //定义深绿色 
#define white 0xffff //定义白色 
#define black 0x0000 //定义黑色 
#define orange 0xfc08 //定义橙色 
#define yellow 0xffe0 //定义黄色
#define pink 0xf3f3 //定义粉红色 
#define purple 0xa1d6 //定义紫色 
#define brown 0x8200 //定义棕色 
#define gray 0xc618 //定义灰色
```
uchar code jiong1[]={//横向取模

/\*-- 文字: 囧 --\*/

/\*-- 宋体 12; 此字体下对应的点阵为:宽 x 高=16x16 --\*/

0x00,0x00,0x7F,0xFC,0x44,0x84,0x46,0x44,0x44,0x24,0x48,0x34,0x50,0x14,0x6F,0xE4, 0x48,0x24,0x48,0x24,0x48,0x24,0x48,0x24,0x48,0x24,0x48,0x24,0x7F,0xFC,0x00,0x00, };

uchar code lei1[]={//横向取模

```
/*-- 文字: 畾 --*/
```
#### / \*-- 宋体 12; 此字体下对应的点阵为:宽 x 高=16x16 --\*/

0x1F, 0xF0, 0x11, 0x10, 0x1F, 0xF0, 0x11, 0x10, 0x11, 0x10, 0x1F, 0xF0, 0x00, 0x00, 0xFE, 0xFE, 0x92,0x92,0x92,0x92,0xFE,0xFE,0x92,0x92,0x92,0x92,0xFE,0xFE,0x82,0x82,0x00,0x00, };

```
void delay(long int i) 
{ 
       long int j,k; 
      for(j=0; j < i; j++) for(k=0;k<110;k++);
```
}

{

#### //等待按键

void waitkey()

repeat:

```
 if(key==1) goto repeat;
```

```
 else delay(1000);
```
}

{

#### /\*写指令到 LCD 模块\*/

void transfer\_command(int data1)

```
 char i; 
 CS=0; 
 RS=0; 
 for(i=0;i<8;i++) 
\mathbf{I} SCK=0; 
        if(data1&0x80) SDA=1; 
        else SDA=0; 
        SCK=1; 
        data1=data1<<=1; 
 }
```

```
}
```
#### /\*写数据到 LCD 模块\*/

```
void transfer_data(int data1) 
{ 
        char i; 
        CS=0; 
        RS=1; 
       for (i=0; i<8; i++)\mathbf{I} SCK=0; 
              if(data1&0x80) SDA=1; 
              else SDA=0; 
              SCK=1; 
              data1=data1<<=1; 
       } 
}
```
### //连写 2 个字节(即 16 位)数据到 LCD 模块

```
void transfer_data_16(uint data2) 
{ 
       transfer_data(data2>>8); 
       transfer_data(data2);
```
}

#### //LCD 初始化

void LCD\_initial()

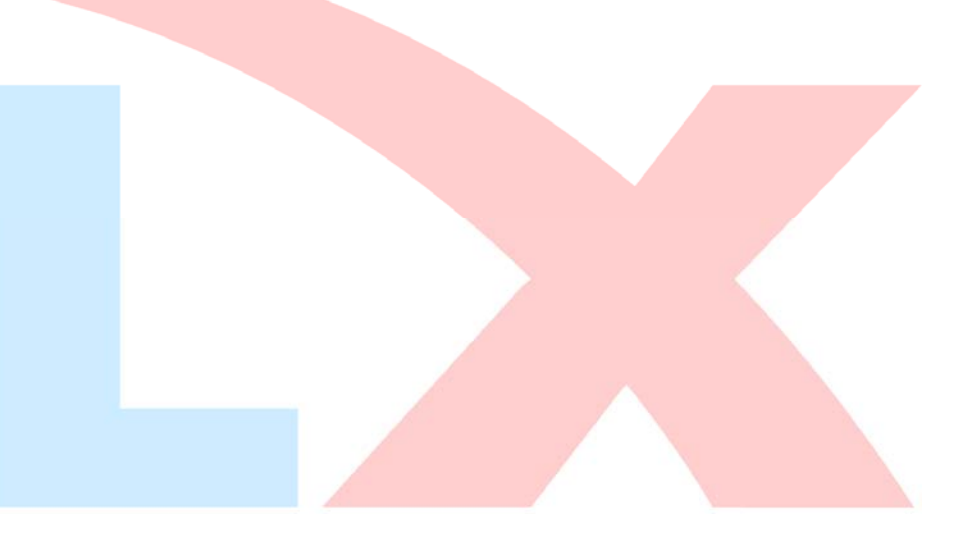

# TLX 晶联讯电子 液晶模块 JLX177-015-PC 更新日期: 2023-05-25

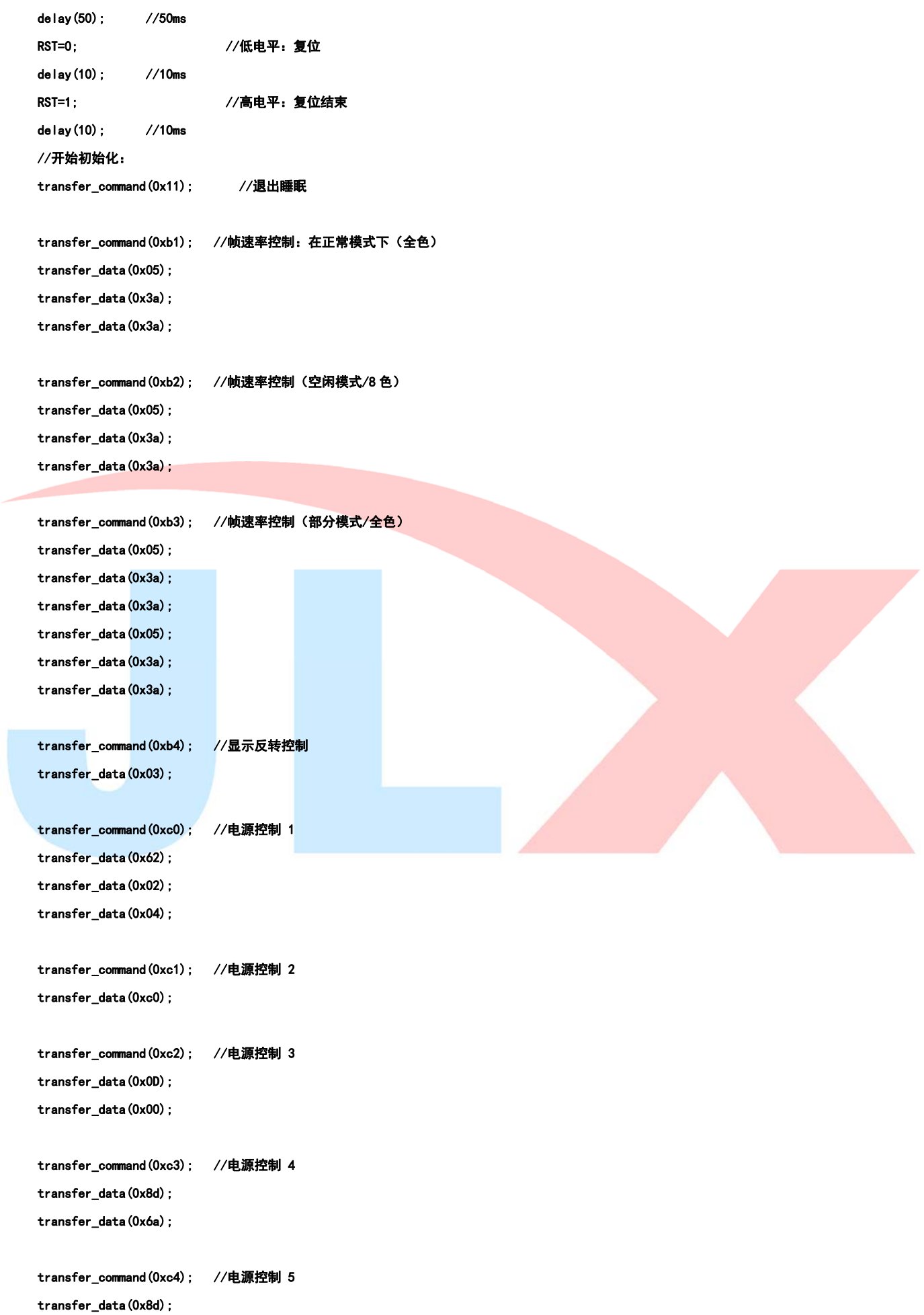

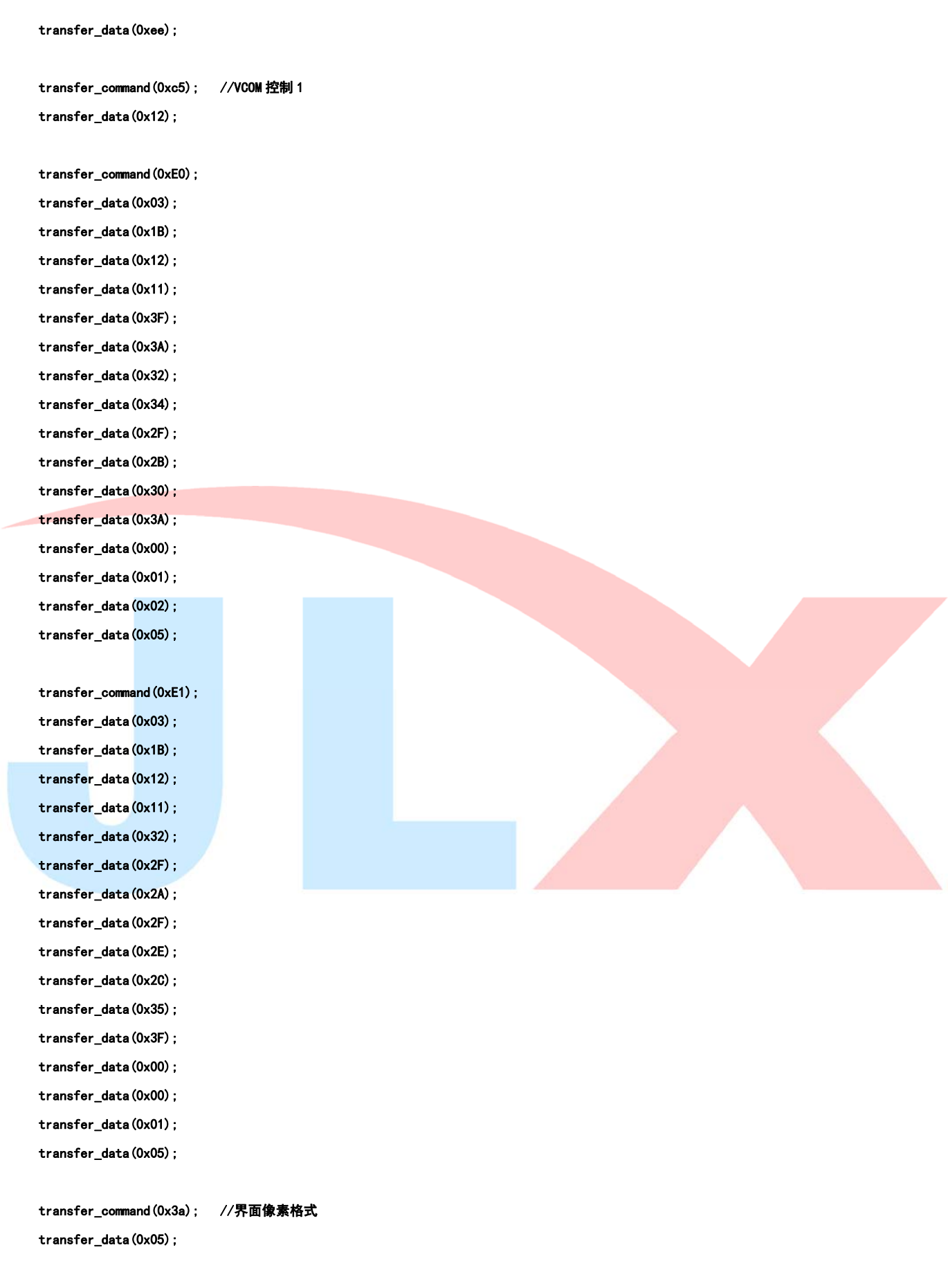

transfer\_command(0x36); //行扫描顺序,列扫描顺序,横放/竖放

transfer\_data(normal); //MX=1(行地址顺序:从左到右),MY=1(列地址顺序:从上到下),MV=0(竖放),ML=0(纵向刷新:从上到下),RGB=1 (依次为 RGB), MH=0 (横向刷新顺序: 从左到右)

```
 //定义:"normal"就是"0xc8"---正常竖放; 
 //定义:"CW180"就是"0x08"---在正常竖放基础上转 180 度竖放; 
 //定义:"CCW90"就是"0xa8"---在竖放基础上逆时针转 90 度横放; 
 //定义:"CW90"就是"0x68"---在竖放基础上顺转 90 度横放; 
 transfer_command(0x29); //开显示
```
}

```
//定义窗口坐标:开始坐标(XS,YS)以及窗口大小(x_total,y_total) 
void lcd_address(int XS, int YS, int x_total, int y_total)
{ 
     int XE, YE;
    XS=XS; 
      YS=YS; 
      XE=XS+x_total-1; 
     YE=YS+y_total-1;
      transfer_command(0x2a); // 设置 X 开始及结束的地址 
      transfer_data_16(XS); // X 开始地址(16 位) 
      transfer_data_16(XE); // X 结束地址(16 位) 
      transfer_command(0x2b); // 设置 Y 开始及结束的地址 
      transfer_data_16(YS); // Y 开始地址(16 位) 
      transfer_data_16(YE); // Y 结束地址(16 位 
      transfer_command(0x2c); // 写数据开始 
}
```
#### //将单色的 8 位的数据(代表 8 个像素点)转换成彩色的数据传输给液晶屏

```
void mono_transfer_data(int mono_data,int font_color,int back_color)
```

```
\mathbf{I} int i; 
      for (i=0; i<8; i++) { 
             if(mono_data&0x80) 
             { 
                  transfer_data_16(font_color); //当数据是 1 时,显示字体颜色 
            } 
            else 
             { 
                  transfer_data_16(back_color); //当数据是 0 时,显示底色 
            } 
           mono_data<<=1;
      } 
}
```
#### //显示单一色彩

{

void display\_color(int XS, int YS, int x\_total, int y\_total, int color)

```
 for(i=0;i<128;i++) 
       { 
            for(j=0;j<160;j++) 
             { 
                  transfer_data_16(color); 
            } 
      } 
} 
//显示一幅全屏彩图 
void display_image(uchar *dp) 
{ 
       uchar i,j; 
       lcd_address(0,0,128,160); 
       for(i=0;i<160;i++) 
     \sqrt{2} for(j=0;j<128;j++) 
             { 
                 transfer_data(*dp);        //传一个像素的图片数据的高位
                  dp++; 
                 transfer_data(*dp);        //传一个像素的图片数据的低位
                  dp++; 
            } 
      } 
} 
void display_black(void) 
{ 
       int i,j,k; 
       transfer_command(0x2c); // 写数据开始 
      for (i=0; i<128; i++) { 
            transfer_data_16(0xffff); 
      } 
       for(i=0;i<158;i++) 
       { 
            for(k=0;k<1;k++) 
             { 
                  transfer_data_16(0xffff); 
            } 
            for(j=0;j<126;j++) 
             { 
                  transfer_data_16(0x0000); 
            }
```
for(k=0;k<1;k++)

int i,j;

lcd\_address(XS,YS,x\_total,y\_total);

```
 { 
                     transfer_data_16(0xffff); 
              } 
       } 
        for(i=0;i<160;i++) 
        { 
              transfer_data_16(0xffff); 
       } 
}
```
#### //显示 16x16 点阵的汉字,或相当于 16x16 点阵的图像。温馨提示,数据指针\*dp 是字符型数据 (char \*dp)

```
void disp_16x16(int x, int y, char *dp, int font_color, int back_color) //int x X轴坐标, int y, Y轴坐标
{ 
       int i,j; 
       lcd_address(x,y,16,16); 
      for (i=0; i<2; i++)\mathbf{f} for(j=0;j<16;j++) 
             { 
                   mono_transfer_data(*dp,font_color,back_color); 
                   dp++; 
             } 
       } 
} 
//显示 8x16 点阵的字符 
void display_graphic_8x16(int x, int y, char *dp, int font_color, int back_color)
{ 
       int k; 
       CS=0; 
      Rom_CSS = 1; lcd_address(x,y,8,16);
```

```
 for(k=0;k<16;k++) 
 { 
       mono_transfer_data(*dp,font_color,back_color); 
       dp++;
```

```
}
```
{

}

#### //将单色的 8 位的数据的高 5 位 (代表 5 个像素点) 转换成彩色的数据传输给液晶屏

```
void mono_data_out_5x8(char mono_data,int font_color,int back_color)
```

```
 int i; 
 for(i=0;i<6;i++) //显示 6 列,因为 5x8 点阵的字中间最好是隔 1 列,美观一点 
 { 
     if(mono_data&0x80) 
     {
```

```
 transfer_data_16(font_color); //当数据是 1 时,显示字体颜色 
      } 
      else 
      { 
           transfer_data_16(back_color); //当数据是 0 时,显示底色 
      } 
      mono_data<<=1; 
 }
```
#### }

{

#### //显示 5x8 点阵的字符

```
void dis_graphic_5x8(int x,int y,char *dp,int font_color,int back_color)
```

```
 int k; 
       CS=0; 
      Rom_CSS = 1; lcd_address(x,y,6,8); 
       for(k=0;k<8;k++) 
       { 
            mono_data_out_5x8(*dp, font_color, back_color);
             dp++; 
       } 
} 
/****送指令到晶联讯字库 IC***/ 
void send_command_to_ROM( uchar datu ) 
{ 
       uchar i; 
      for (i=0; i<8; i++) { 
             if(datu&0x80) 
                  Rom_IN = 1; else 
                  Rom_IN = 0;data = data \times 1;
```

```
 Rom_SCK=0; 
 Rom_SCK=1;
```
}

}

/\*\*\*\*从晶联讯字库 IC 中取汉字或字符数据(1 个字节)\*\*\*/

```
static uchar get_data_from_ROM( )
```

```
{
```
uchar i;

uchar ret\_data=0;

```
 Rom_SCK=1;
```

```
for (i=0; i<8; i++) { 
              Rom_OUT=1; 
              Rom_SCK=0; 
              ret_data=ret_data<<1; 
              if( Rom_OUT ) 
                     ret_data=ret_data+1; 
              else 
                     ret_data=ret_data+0; 
              Rom_SCK=1; 
       } 
        return(ret_data); 
}
```
/\*从相关地址(addrHigh:地址高字节,addrMid:地址中字节,addrLow:地址低字节)中连续读出 DataLen 个字节的数据到 pBuff 的地址\*/ /\*连续读取\*/

void get\_n\_bytes\_data\_from\_ROM(uchar addrHigh,uchar addrMid,uchar addrLow,uchar \*pBuff,uchar DataLen )

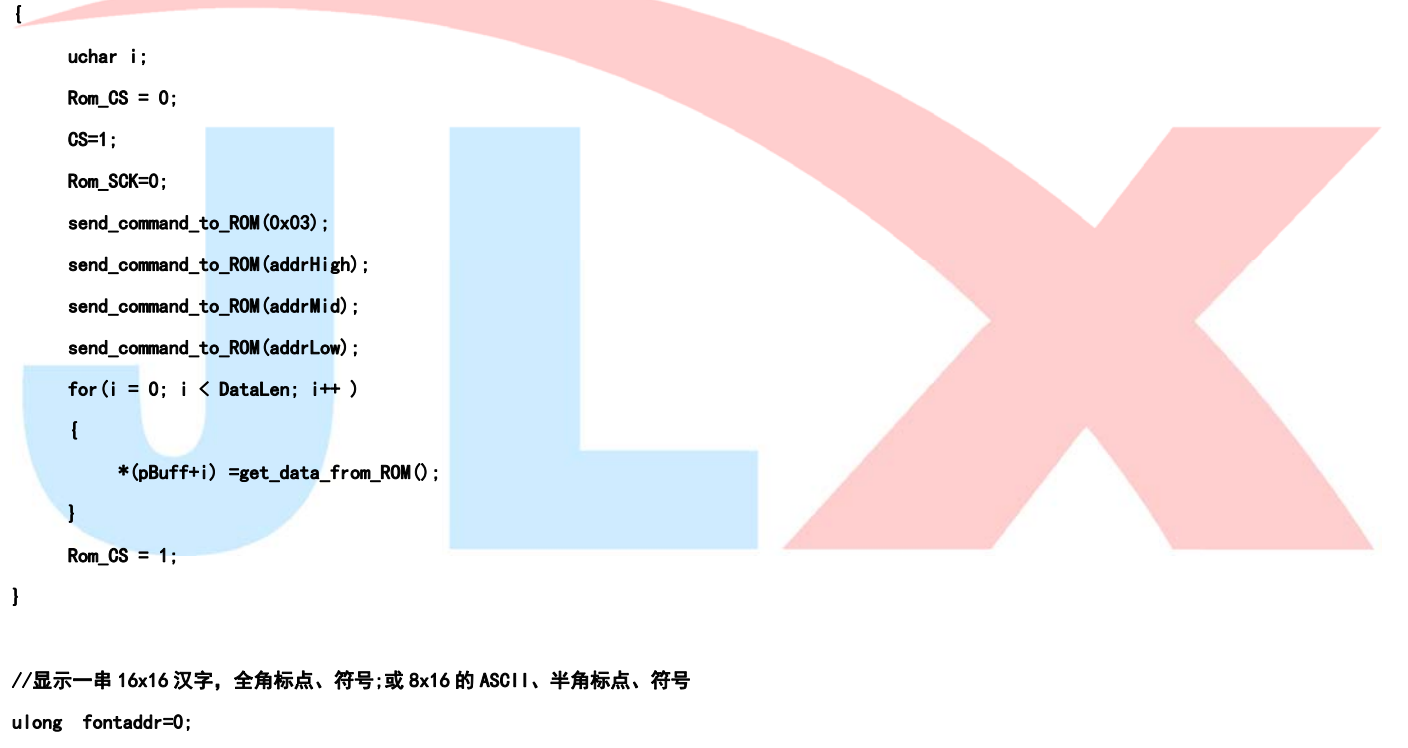

void display\_GB2312\_string(uchar x,uchar y,uchar \*text,int font\_color,int back\_color)

{

```
int i=0;
uchar addrHigh, addrMid, addrLow;
 uchar fontbuf[32]; 
 while((text[i]>0x00)) 
 { 
      Rom_SCK=0; 
      if(((text[i]>=0xb0) &&(text[i]<=0xf7))&&(text[i+1]>=0xa1)) 
      { 
           /*国标简体(GB2312)汉字在晶联讯字库 IC 中的地址由以下公式来计算:*/
```
 $/*Address = ((MSB - 0xB0) * 94 + (LSB - 0xA1) + 846)*32+ Baseded; BaseAdd=0*/$ 

```
晶联讯电子 液晶模块 JLX177-015-PC 更新日期:2023-05-25 
           /*由于担心 8 位单片机有乘法溢出问题,所以分三部取地址*/ 
          fontaddr = (text[i] - 0xb0)*94;fontaddr += (text[i+1]-0xa1)+846;fontaddr = (u \text{long}) (fontaddr *32);
           addrHigh = (fontaddr&0xff0000)>>16; //地址的高 8 位,共 24 位
```

```
addrLow = fontaddr&0xff: //地址的低 8 位, 共 24 位
 get_n_bytes_data_from_ROM(addrHigh,addrMid,addrLow,fontbuf,32 );//取 32 个字节的数据,存到"fontbuf[32]" 
disp_16x16(x, y, fontbuf, font_color, back_color);      //显示汉字到 LCD 上, y 为页地址, x 为列地址, fontbuf[]为数据
i+2;
```

```
x+16
```

```
 }
```

```
 else if(((text[i]>=0xa1) &&(text[i]<=0xa3))&&(text[i+1]>=0xa1))
```
addrMid = (fontaddr&0xff00)>>8; //地址的中 8 位,共 24 位

```
 {
```

```
 //国标简体(GB2312)15x16 点的全角标点符号(例如",""。")在晶联讯字库 IC 中的地址由以下公式来计算:
```

```
//Address = ((MSB - 0xa1) * 94 + (LSB - 0xA1))*32+ BaseAdd:BaseAdd=0
```

```
 //由于担心 8 位单片机有乘法溢出问题,所以分三部取地址
```
fontaddr =  $(text[i] - 0xa1)*94;$ 

fontaddr  $+=$   $(text[i+1]-0xa1);$ 

fontaddr =  $(u \text{long})$  (fontaddr \* 32);

```
addrHigh = (fontaddr&0xff0000)>>16; //地址的高 8 位, 共 24 位
 addrMid = (fontaddr&0xff00)>>8; //地址的中 8 位,共 24 位 
addrLow = fontaddr&0xff; //地址的低 8 位, 共 24 位
get_n_bytes_data_from_ROM(addrHigh,addrMid,addrLow,fontbuf,32 );//取 32 个字节的数据,存到"fontbuf[32]"
disp_16x16(x, y, fontbuf, font_color, back_color); //显示汉字到 LCD 上, y 为页地址, x 为列地址, fontbuf[]为数据
i+2;
```
x=x+16;

#### }

else if((text[i]>=0x20) &&(text[i]<=0x7e))

{ //ASCII 码字符的 8\*16 点阵在字库 IC 中的地址

```
 unsigned char fontbuf[16];
```
fontaddr =  $(text[i] - 0x20)$ ;

```
fontaddr = (unsigned long) (fontaddr*16):
```

```
 fontaddr = (unsigned long)(fontaddr+0x3b7c0);
```
addrHigh =  $(fontaddr&0xff0000)$  $>16$ ;

addrMid =  $(fontaddr&0xff00)$  $>8;$ 

```
 addrLow = fontaddr&0xff;
```
get\_n\_bytes\_data\_from\_ROM(addrHigh,addrMid,addrLow,fontbuf,16 );//取 16 个字节的数据,存到"fontbuf[32]"

display\_graphic\_8x16(x,y,fontbuf,font\_color,back\_color); //显示 8x16 的 ASCII 字到 LCD 上,y 为页地址, x 为列地址,

#### fontbuf[]为数据

 i+=1;  $x+=8$ :

}

- else
- $i++$ ;

```
 } 
} 
void display_string_5x8(uchar x, uchar y, uchar *text, int font_color, int back_color)
{ 
     unsigned char i = 0;
     unsigned char addrHigh, addrMid, addrLow ;
      while((text[i]>0x00)) 
      { 
           if((text[i]>=0x20) &&(text[i]<=0x7e)) 
           { 
                unsigned char fontbuf[8]; 
               fontaddr = (text[i] - 0x20);
               fontaddr = (unsigned long) (fontaddr*8);
               fontaddr = (unsigned long) (frontaddr+0x3bf;addrHigh = (fontaddr&0xff0000)>16;
               addrMid = (fontaddr&0xff00)>>8;
                addrLow = fontaddr&0xff; 
               get_n_bytes_data_from_ROM(addrHigh,addrMid,addrLow,fontbuf,8);//取8个字节的数据,存到"fontbuf[32]"
               dis_graphic_5x8(x, y, fontbuf, font_color, back_color); //显示 5x8 的 ASCII 字到 LCD 上, x 为列地址, y 为行地址, fontbuf[]为
数据(数组) 
               i+1:
                x+=6; //"x=x+6"不用"x=x+5"的原因是留一点字间隔好美观一点 
           } 
           else 
           i++; 
      } 
} 
void test_ZK() 
{ 
           transfer_command(0x36); //行扫描顺序,列扫描顺序,横放/竖放 
      transfer_data(normal); //定义:"normal"就是"0xc8"---正常竖放; 
                                    //定义:"CW180"就是"0x08"---在正常竖放基础上转 180 度竖放; 
                                    //定义:"CCW90"就是"0xa8"---在竖放基础上逆时针转 90 度横放; 
                                    //定义:"CW90"就是"0x68"---在竖放基础上顺转 90 度横放; 
          display_color(0,0,128,160,0x0000); //全屏写 0x0000,相当于清屏。参数分别是 (x_start,y_start,x_total,y_total,颜色)
           delay(10); 
          display GB2312 string(0,16*0,"128x160 带汉字库,",white,red); //显示汉字,参数分别是(x,y,"汉字",字符颜色,背景颜色)
           display_GB2312_string(0,16*1,"16X16 字或符号:℃",white,orange); 
           display_GB2312_string(0,16*2,"或 8X16 点阵 ASCII,",white,deep_green); 
           display_GB2312_string(0,16*3,"或 5X8 点阵 ASCII 码",white,blue); 
           display_GB2312_string(0,16*4,"GB2312 简体字库及",white,pink); 
           display_GB2312_string(0,16*5,"有图型功能,可自",red,white); 
           display_GB2312_string(0,16*6,"编大字、图像、生",orange,white); 
           display_GB2312_string(0,16*7,"僻字,例如: ",deep_green,white);
```
disp\_16x16(16\*6,16\*7,jiong1,deep\_green,white); //http:///显示单个自编生僻汉字"囧",参数分别是(x,y,"汉字 ",字符颜色,背景颜色) disp\_16x16(16\*7, 16\*7, lei1, deep\_green, white); display\_string\_5x8(0,16\*8+8\*0,"<!@#\$%^&\*()\_-+]/;.,?[ ",blue,white); //显示一串 5x8 点阵的 ASCII 字,参数分别是(x, y,"字符 ",字符颜色,背景颜色) display string  $5x8(0,16*8+8*1, "JLX$  electronics Co., ", blue, white); display\_string\_5x8(0,16\*8+8\*2,"http://www.jlxlcd.cn ",pink,white); display\_string\_5x8(0,16\*8+8\*3, "TEL:0755-29784961 ", pink, white); waitkey(); transfer\_command(0x36); //行扫描顺序,列扫描顺序,横放/竖放 transfer\_data(0x08); //定义:"normal"就是"0xc8"---正常竖放; //定义:"CW180"就是"0x08"---在正常竖放基础上转 180 度竖放; //定义:"CCW90"就是"0xa8"---在竖放基础上逆时针转 90 度横放; //定义:"CW90"就是"0x68"---在竖放基础上顺转 90 度横放; display\_color(0,0,128,160,0x0000); //全屏写 0x0000,相当于清屏。 delay(10); display\_GB2312\_string(0,16\*0,"128x160 带汉字库,",white,red); //显示汉字,参数分别是(x,y,"汉字",字符颜色,背景 颜色) display\_GB2312\_string(0,16\*1,"16X16 字或符号:℃",white,orange); display\_GB2312\_string(0,16\*2,"或 8X16 点阵 ASCII,",white,deep\_green); display GB2312 string(0,16\*3,"或 5X8 点阵 ASCII 码",white,blue); display GB2312 string(0,16\*4,"GB2312 简体字库及",white,pink); display\_GB2312\_string(0,16\*5,"有图型功能,可自",red,white); //有图型功能,可 display GB2312 string(0,16\*6,"编大字、图像、生",orange,white); display\_GB2312\_string(0,16\*7,"僻字,例如: ",deep\_green,white); disp 16x16(16\*6,16\*7,jiong1,deep\_green,white); //显示单个自编生僻汉字"囧",参数分别是(x,y,"汉字",字符颜色, 背景颜色) disp\_16x16(16\*7, 16\*7, lei1, deep\_green, white); display\_string\_5x8(0,16\*8+8\*0,"<!@#\$%^&\*()\_-+]/;.,?[ ",blue,white); //显示一串 5x8 点阵的 ASCII 字,参数分别是 (x, y," 字符 ",字符颜色,背景颜色) display\_string\_5x8(0,16\*8+8\*1,"JLX electronics Co., ",blue,white); display\_string\_5x8(0,16\*8+8\*2,"http://www.jlxlcd.cn ",pink,white); display\_string\_5x8(0,16\*8+8\*3, "TEL:0755-29784961 ", pink, white); waitkey(); transfer\_command(0x36); //行扫描顺序,列扫描顺序,横放/竖放 transfer\_data(CW90); //定义: "normal"就是 "0xc8" --正常竖放; //定义:"CW180"就是"0x08"---在正常竖放基础上转 180 度竖放; //定义:"CCW90"就是"0xa8"---在竖放基础上逆时针转 90 度横放; //定义:"CW90"就是"0x68"---在竖放基础上顺转 90 度横放; display\_color(0,0,160,128,0x0000); //全屏写 0x0000,相当于清屏。 delay(10); display GB2312\_string(0,16\*0,"160x128 带汉字库彩屏,",white,red); //显示汉字,参数分别是(x,y,"汉字",字符颜色,背景 颜色) display GB2312\_string(0,16\*1,"16X16 汉字或符号:⑧℃",white,orange); display\_GB2312\_string(0,16\*2,"或 8X16 点阵 ASCII,@#\$%",white,deep\_green); display\_GB2312\_string(0,16\*3,"GB2312 简体字库及自编",white,blue); display\_GB2312\_string(0,16\*4,"图像,生僻字,例: ",red,white);

```
disp_16x16(16*8,16*4,jiong1,red,white);              //显示单个自编生僻汉字"囧",参数分别是(x,y,"汉字",字
符颜色,背景颜色) 
          disp_16x16(16*9,16*4,lei1,red,white); 
          display_string_5x8(0,16*5+8*0,"<!@#$%^&*()_-+]/;.,?[>{}^`",orange,white); //显示一串 5x8 点阵的 ASCII 字,参数分别是(x,y,"
字符",字符颜色,背景颜色)
         display string 5x8(0,16*5+8*1, "ShenZhen JLX electronics ",orange,white);
          display_string_5x8(0,16*5+8*2,"http://www.jlxlcd.cn ",deep_green,white);
         display_string_5x8(0,16*5+8*3,"TEL:0755-29784961 ",deep_green.white);
         display GB2312 string(0,16*7,"深圳晶联讯电子欢迎您",blue,white);
         waitkey():
          transfer_command(0x36); //行扫描顺序,列扫描顺序,横放/竖放 
          transfer_data(CCW90); //定义:"normal"就是"0xc8"---正常竖放; 
                                   //定义:"CW180"就是"0x08"---在正常竖放基础上转 180 度竖放; 
                                   //定义:"CCW90"就是"0xa8"---在竖放基础上逆时针转 90 度横放; 
                                   //定义:"CW90"就是"0x68"---在竖放基础上顺转 90 度横放; 
         display_color(0,0,160,128,0x0000); //全屏写 0x0000,相当于清屏。
          delay(10); 
           display_GB2312_string(0,16*0,"160x128 带汉字库彩屏,",white,red); //显示汉字,参数分别是(x,y,"汉字",字符颜色,背景
颜色) 
          display_GB2312_string(0,16*1,"16X16 汉字或符号:⑧℃",white,orange); 
         display_GB2312_string(0,16*2,"或 8X16 点阵 ASCII,@#$%",white,deep_green);
         display GB2312 string(0,16*3,"GB2312 简体字库及自编",white,blue);
         display_GB2312_string(0,16*4,"图像,生僻字,例: ",red,white);
         disp_16x16(16*8,16*4,jiong1,red,white);              //显示单个自<mark>编生僻汉字"囧",参数分别是(x,y,</mark>"汉字",字
符颜色,背景颜色)
         disp 16x16(16*9, 16*4, \text{leil}, \text{red}, \text{white});
          display_string_5x8(0,16*5+8*0,"<!@#$%^&*()_-+]/;.,?[>{}~` ",orange,white); //显示一串 5x8 点阵的 ASCII 字,参数分别是(x,y,"
<mark>字符",字符颜色,背景颜色)</mark>
         display_string_5x8(0,16*5+8*1,"ShenZhen JLX electronics ",orange,white);
         display_string_5x8(0,16*5+8*2,"http://www.jlxlcd.cn ",deep_green,white);
         display_string_5x8(0,16*5+8*3,"TEL:0755-29784961 ",deep_green,white);
          display_GB2312_string(0,16*7,"深圳晶联讯电子欢迎您",blue,white); 
          waitkey(); 
} 
//主程序 
void main(void) 
{ 
     LCD_initial();          //初始化
      while(1) 
     \mathbf{I}test ZK():
        transfer_command(0x36); //行扫描顺序,列扫描顺序,横放/竖放 
       transfer_data(CW180); 
          display_color(0,0,128,160,red); 
          waitkey(); 
          display_color(0,0,128,160,green);
```

```
 waitkey(); 
      display_color(0,0,128,160,blue); 
      waitkey(); 
      display_black(); 
      waitkey(); 
     display_image(pic1); //显示单幅彩图,编码是通过专用取模工具获取的,取模工具请找客服人员索取。
      waitkey(); 
 }
```
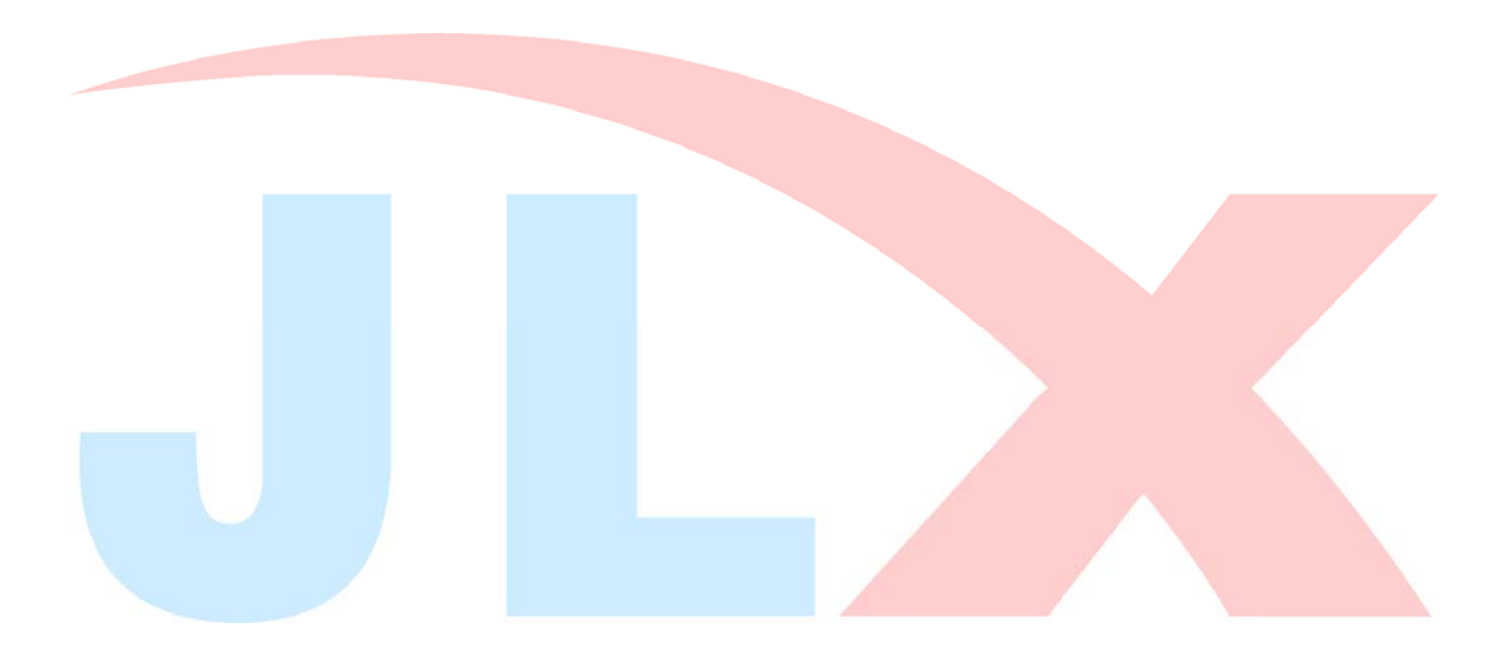

}